## **למשתמש מדריך - Dell™ All-In-One Printer 810**

לקבלת מידע על התכונות וההפעלה של המדפסת ,לחץ על הקישורים שמשמאל .לקבלת מידע על תיעוד נוסף שכלול עם המדפסת ,ראה [חיפוש מידע](file:///C:/data/CHM_OUT/systems/PRN810/HE/ug/ug_he.chm/ug_he/findinfo.htm#533161).

להזמנת דיו או חומרים מתכלים מ- Dell:

1. לחץ פעמיים על הסמל שעל שולחן העבודה.

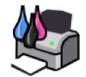

Dell: www.dell.com/supplies בקר באתר האינטרנט של

3. הזמנת חומרים מתכלים למדפסת Dell באמצעות הטלפון לקבלת מספרי הטלפון הנכונים עבור מדינתך ,עיין ב*ספר השימוש*.

לקבלת השירות הטוב ביותר ,ודא שזמין לשימושך **תג השירות** של מדפסת Dell .לקבלת מידע נוסף ,ראה [קוד שירות מהיר ומספר תג שירות.](file:///C:/data/CHM_OUT/systems/PRN810/HE/ug/ug_he.chm/ug_he/findinfo.htm#538564)

#### **הערות ,הודעות וזהירות**

**הערה :הערה** מצביעה על מידע חשוב המסייע לך להשתמש טוב יותר במדפסת.

**הודעה :הודעה** מצביעה על נזק אפשרי לחומרה או אובדן נתונים ומסבירה כיצד להימנע מהבעיה.

**זהירות :זהירות מצביעה אפשרות לנזק לרכוש ,פציעה או מות.**

**המידע במסך זה כפוף לשינויים ללא הודעה. .Inc Dell2006 © כל הזכויות שמורות.**

שיעתוק באופן כלשהו ללא קבלת היתר בכתב מאת. Inc Dell אסור בהחלט.

סימנים מסחריים המשתמשים בטקסט זה: Dell 7icture Studio ,DELL או Microsoft Corporation הם סימנים מסחריים של Dell inc. Nicrosoft Corporation שמנים מסחריים של Dell 7icture Studio ,DELL הוא של Dell 7icture Studio ,DELL הוא של

סימנים מסחריים ושמות מסחריים העשויים לשמש במסך זה מתייסוים לישוות השמוש השמות את מוצריהם. Dell Inc מוותרת על כל עניין קנייני בסימנים מסחריים ושמות מסחריים למעט אלה השייכים לה.

**דגם810** 

**SRV GG236 Rev. A00 2006 פברואר**

### **אודות המדפסת**

- [הבנת חלקי המדפסת](#page-1-0)
	- [התקנת המדפסת](#page-2-0)
- [שימוש בלחצני הבקרה](#page-2-1)
	- [טעינת נייר](#page-2-2)

באפשרותך להשתמש ב- Bell™ All-In-One Printer 810 לביצוע מגוון דברים. מספר דברים חשובים שראוי לזכור:

ן אם המדפסת מחוברת למחשב, ניתן ליצור פרויקטים באמצעות לחצני הבקרה של המדפסת או באמצעות תוכנת המדפסת.

l אתה *חייב* לחבר את המדפסת למחשב כדי לסרוק ,להדפיס או לשגר פקס.

l *אינך חייב* לחבר את המדפסת למחשב כדי להעתיק.

### <span id="page-1-0"></span>**הבנת חלקי המדפסת**

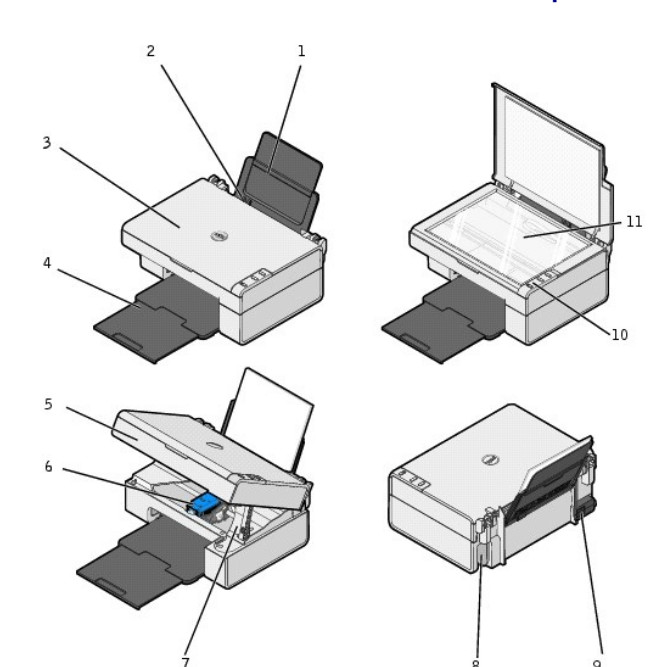

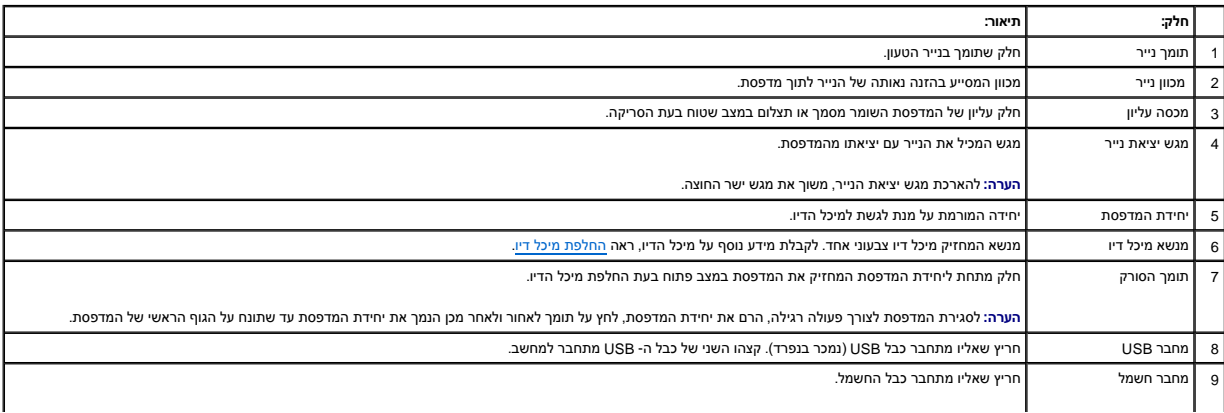

<span id="page-2-3"></span>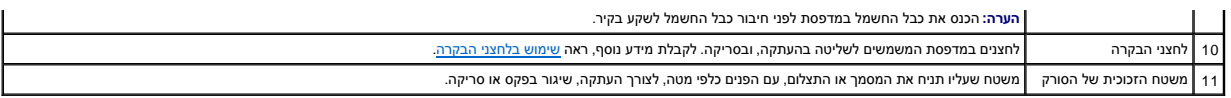

#### <span id="page-2-0"></span>**התקנת המדפסת**

Windows XP Professional x64 Edition -۱ Windows XP ,Microsoft<sup>®</sup> Windows<sup>®</sup> 2000 - הערה: ה- Dell AIO Printer 810 .

להתקנת החומרה והתוכנה ,בצע את ההוראות שבפוסטר *התקנת המדפסת* .אם תתקל בבעיות במהלך ההתקנה ,ראה,[בעיות התקנה](file:///C:/data/CHM_OUT/systems/PRN810/HE/ug/ug_he.chm/ug_he/trouble.htm#1112275).

### <span id="page-2-1"></span>**שימוש בלחצני הבקרה**

לחצני הבקרה מאפשרים להעתיק ולסרוק מסמכים ותצלומים .המדפסת מופעלת כאשר הלחצן **הפעלה** (Power( מואר.

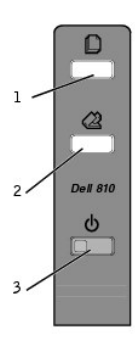

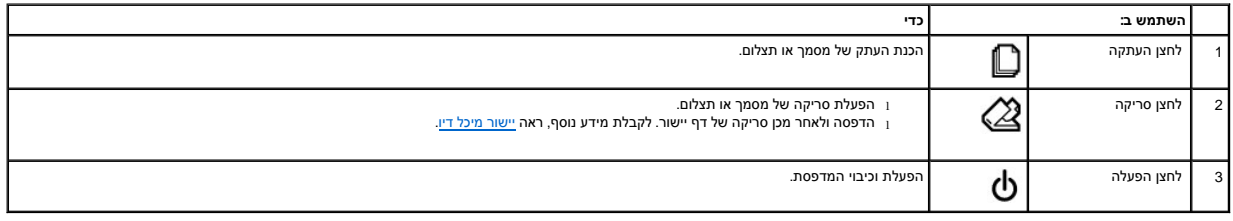

#### <span id="page-2-2"></span>**טעינת נייר**

1. אוורר את הנייר.

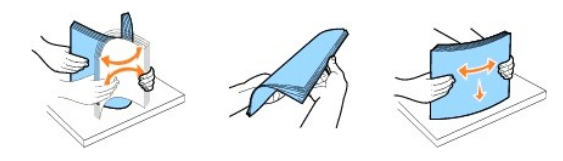

- 2. הנח את הנייר כנגד המכוון ,בצד הימני של תומך הנייר.
- 3. לחץ על מכוון הנייר השמאלי והסט אותו לקצה השמאלי של הנייר.

**הערה :**אל תדחף את הנייר בכוח לתוך המדפסת .הנייר צריך להיות משוטח כנגד משטח תומך הנייר הקצוות הנייר צריכים להיות מיושרים כנגד שני מכווני הנייר.

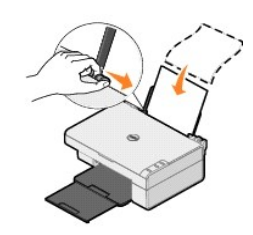

### **נספחים**

- [מדיניות התמיכה הטכנית של](#page-4-0) Dell
	- [יצירת קשר עם](#page-4-1) Dell
	- [מדיניות אחריות והחזרות](#page-4-2)

### <span id="page-4-0"></span>**מדיניות התמיכה הטכנית של Dell**

תמיכה טכנית הניתנת על-ידי טכנאי דורשת שיתוף פעולה של הלקוח בהמילה משחזור שמערכת ההפעלה. תוכנה ומערכת המחדל המערכת המחדל המקורית. כפי ששווקה על-ידי Dell ,כמו גם אימות תפקודיות נאותה של המדפסת וכל חומרה המותקנת על-ידי Dell .בנוסף לתמיכה טכנית זו הניתנת על-ידי טכנאי ,זמינה גם תמיכה מקוונת של Support Dell .ייתכן שניתן לרכוש גם אפשרויות תמיכה טכנית נוספות.

Dell מספקת תמיכה טכנית מוגבלת עבור המדפסת וכל תוכנה המותקנת על-ידי Dell וכן וציוד היקפי של צד שלישי מסופקת על-ידי היצרן המקורי, כולל פריטים שנרכשו ו/או הותקנו באמצעות .Custom Factory Integration (CFI/DellPlus) וכן Software & Peripherals (DellWare) ,ReadyWare

#### <span id="page-4-1"></span>**יצירת קשר עם Dell**

באפשרותך לגשת ל- Dell Support באתר s**upport.dell.com.** בחר את האזור שלך בדף WELCOME TO DELL SUPPORT, ומלא את הפרטים הנדרשים כדי לגשת לכלי עזרה ולמידע.

באפשרותך ליצור קשר אלקטרוני עם Dell באמצעות הכתובות הבאות:

l אינטרנט www.dell.com/ ap/com.dell.www )עבור מדינות אסיה/האוקיינוס השקט בלבד) www.euro.dell.com (עבור אירופה בלבד)<br>www.dell.com/la/ (עבור מדינות מרכז אמריקה) (עבור יפן בלבד) www.dell.com/jp

<sup>l</sup> פרוטוקול העברת קבצים אנונימי (FTP( בכתובת ftp.dell.com/ היכנס כמשתמש :anonymous והשתמש בכתובת הדואר האלקטרוני כבסיסמה.

> l שירות תמיכה אלקטרוני mobile\_support@us.dell.com support@us.dell.com apsupport@dell.com/ (עבור מדינות אסיה/האוקיינוס השקט בלבד)<br>support.ip.dell.com/jp/jp/tech/email/ (עבור אירופה בלבד)<br>support.euro.dell.com/ (עבור אירופה בלבד)

l שירות אלקטרוני להצעות מחיר .<br>apmarketing@dell.com (עבור מדינות אסיה/האוקיינוס השקט בלבד)

#### <span id="page-4-2"></span>**מדיניות אחריות והחזרות**

.Dell Inc להלן ("Dell" מייצרת את מוצרי החומרה שלך מחלקים ורכיבים חדשים או שווי ערך לחדשים בהתאם לנוהל המידע התאשות הריות Dell Inc.

# BSD License and Warranty Statements

Copyright (c) 1991 The Regents of the University of California. All rights reserved.

Redistribution and use in source and binary forms, with or without modification, are permitted provided that the following conditions are met:

- 1. Redistributions of source code must retain the above copyright notice, this list of conditions and the following disclaimer.
- 2. Redistributions in binary form must reproduce the above copyright notice, this list of conditions and the following disclaimer in the documentation and/or other materials provided with the distribution.
- 3. The name of the author may not be used to endorse or promote products derived from this software without specific prior written permission.

THIS SOFTWARE IS PROVIDED BY THE AUTHOR "AS IS" AND ANY EXPRESS OR IMPLIED WARRANTIES, INCLUDING, BUT NOT LIMITED TO, THE IMPLIED WARRANTIES OF<br>MERCHANTABILITY AND FITNESS FOR A PARTICULAR PURPOSE ARE DISCLAIMED. IN NO EVE

### **העתקה**

- [העתקת מסמכים ותצלומים](#page-6-0)
- העתקת תצלומים בגדול 4x6 [באמצעות לחצני הבקרה](#page-7-0)  $\bullet$ 
	- [שינוי הגדרות העתקה](#page-7-1)

לביצוע העתקות, ניתן להשתמש בלחצני הבקרה של המדפסת או במחשב.

### <span id="page-6-0"></span>**העתקת מסמכים ותצלומים**

#### **שימוש בלחצני הבקרה**

- 1. הפעל את המדפסת.
- 2. טען את הנייר. לקבלת מידע נוסף, ראה <u>טעינת נייר.</u>
	- 3. פתח את המכסה העליון.
- <span id="page-6-1"></span>.4 . הנח את המסמך או התצלום שברצונך להעתיק על משטח הזכוכית של הסופה השמאלית השמאלית העליונה של חלקו הקדמי של המסמך או התצלום מיושרת עם החץ במדפסת.

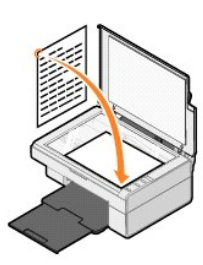

- 5. סגור את המכסה העליון.
- 6. בלחצני הבקרה ,לחץ על הלחצן **העתקה** .

#### **שימוש במחשב**

- 1. הפעל את המחשב ואת המדפסת וודא שהם מחוברים.
	- 2. טען את הנייר. לקבלת מידע נוסף, ראה <u>טעינת נייר</u>.
		- 3. פתח את המכסה העליון.
- .<br>4. הנח את המסמך או התצלום שברצונך להעתיק על משטח הזכוכית של הסורק עם הפינה השמאית העליונה של חלקו הקדמי של המסמך או התצלום מיושרת עם החץ במדפסת.

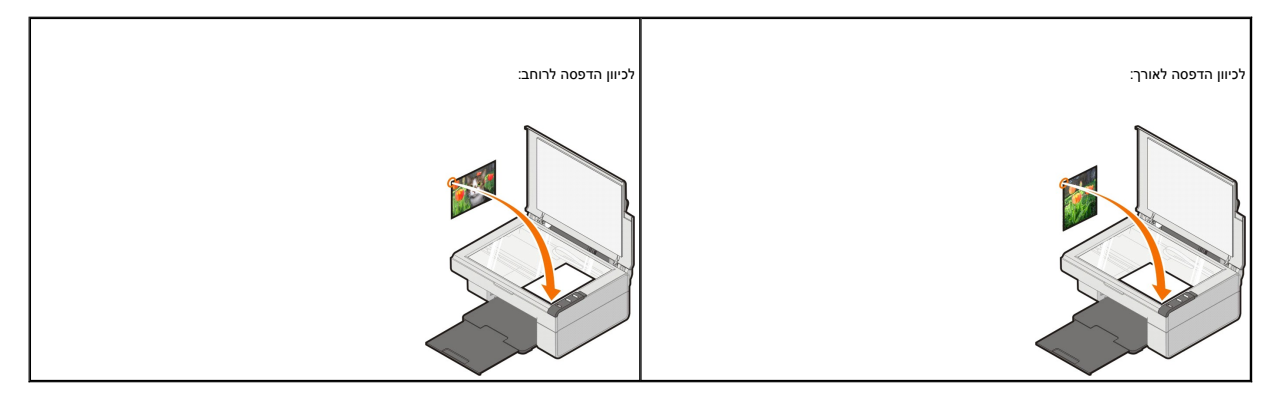

5. סגור את המכסה העליון.

6. לחץ על **התחל**¬ **תוכניות** או **כל התוכניות**¬ **Printers Dell**¬**810 AIO Dell**¬ **מרכז ה- One-In-All Dell**.

.**Dell All-In-One -ה מרכז** נפתח

- 7. בתפריט הנפתח ,בחר את מספר ההעתקים (1-99) ואת הגדרת הצבע.
	- 8. לחץ על **הצג הגדרות העתקה נוספות** כדי:
		- ¡ לבחור איכות העתקה.
		- ¡ לבחור גודל נייר ריק.
		- ¡ לבחור את גודל המסמך המקורי.
	- $\alpha$  להבהיר או להכהות את המסמר.
	- $\,$  להקטין או להגדיל את המסמך.
- ¡ לחץ על הלחצן **מתקדם** כדי לשנות אפשרויות דוגמת גודל נייר ואיכות.
	- 9. כשתסיים את ההתאמה האישית של ההגדרות ,לחץ על **העתק כעת**.

### <span id="page-7-0"></span>**העתקת תצלומים בגדול6 x4 באמצעות לחצני הבקרה**

**הערה :**ניתן להשתמש בשיטה הבאה רק בעת העתקת תצלומים בגודל6 x4 על מדיה בגדול6 x .4אם ברצונך להעתיק תצלומים גדולים או קטנים יותר באמצעות לחצני הבקרה ,ראה [העתקת מסמכים או תצלומים.](#page-6-0)

- 1. הפעל את המדפסת.
- 2. טען נייר צילום/מבריק בגדול 4x6 כאשר הצד להדפסה פונה כלפי מעלה. לקבלת מידע נוסף, ראה [טעינת נייר.](file:///C:/data/CHM_OUT/systems/PRN810/HE/ug/ug_he.chm/ug_he/about.htm#1006044)
	- 3. פתח את המכסה העליון.
- .4 הנח את התצלום שברצונך להעתיק על משטח הזכוכית של הסורק עם הפנים כלפי מטה. ודא שהפינה השמאלית העליונה של חלקו הקדמי של התצלום מיושרת עם החץ במדפסת.

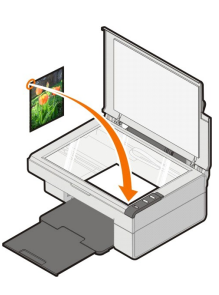

- 5. סגור את המכסה העליון.
- 6. בלחצני הבקרה ,לחץ למשך שלוש שניות על הלחצן **העתקה** .

#### <span id="page-7-1"></span>**שינוי הגדרות העתקה**

1. לחץ על **התחל**¬ **תוכניות** או **כל התוכניות**¬ **Printers Dell**¬**810 AIO Dell**¬ **מרכז ה- One-In-All Dell**.

.**Dell All-In-One -ה מרכז** נפתח

- 2. בחר את כמות ואת צבע ההעתקים.
- 3. לחץ על **הצג הגדרות העתקה נוספות** כדי:
	- $\circ$  לבחור איכות העתקה.
	- $\,$  לבחור גודל נייר ריק.  $\,$
- $\,$  לבחור את גודל המסמך המקורי.
- ¡ להבהיר או להכהות את המסמך.
- $\,$  להקטין או להגדיל את המסמך.
- 4. לחץ על הלחצן **מתקדם** כדי לשנות אפשרויות דוגמת גודל נייר ואיכות.
	- .5 לעריכת שינויים כלשהם, לחץ על הכרטיסיות הבאות.

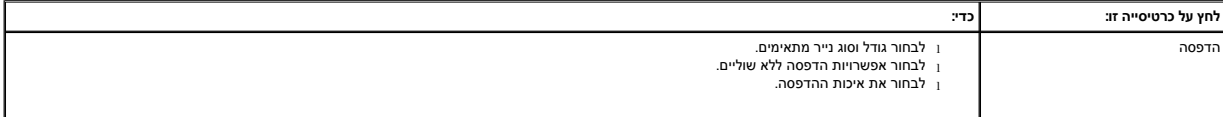

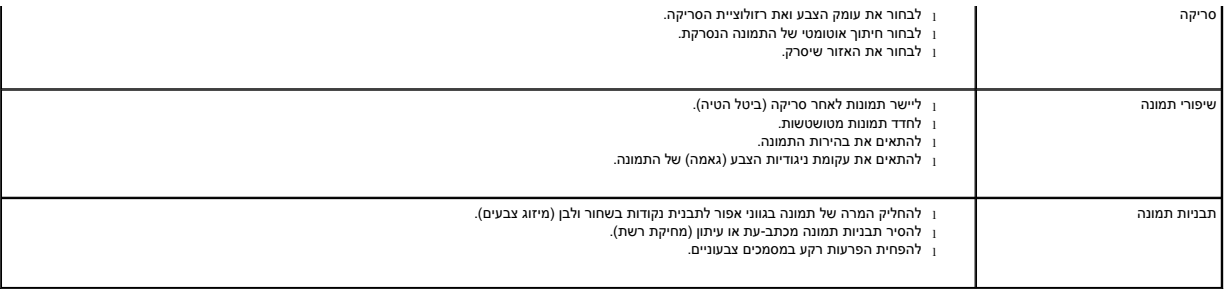

6. כשתסיים את ההתאמה האישית של הגדרות ההעתקה ,לחץ על **אישור** ולאחר מכן על **העתק כעת**.

### **פקס**

- [התקנת מסוף פקס של](#page-9-0) Microsoft ב- XP Windows
- [הגדרת תצורה של מסוף פקס של](#page-9-1) Microsoft) XP Windows( או ניהול שירותי פקס (2000 Windows(
	- [שיגור מסמך נייר בפקס](#page-10-0)
	- [שיגור מסמכים אלקטרוניים בפקס](#page-11-0)
	- [קבלת פקס באמצעות מסוף פקס או ניהול שירותי פקס](#page-11-1)
	- [הצגת פקסים ששוגרו והתקבלו באמצעות מסוף פקס או ניהול שירותי פקס](#page-11-2)
		- [הצגת מצב הפקס באמצעות מסוף פקס או ניהול שירותי פקס](#page-11-3)
			- [שינוי הגדרות תצורת הפקס](#page-11-4)

<span id="page-9-2"></span>כדי לשגר פקס באמצעות מדפסת זו, המדפסת חייבת להיות מחוברת למחשב המודם ו- Microsoft Fax חייב להיות מותקן במחשב. לפני ביצוע כל פעולה אחרת, בדוק שתוכנת Microsoft Fax מותאב מחשב.

לחץ על **התחל**¬**תוכניות** או **כל התוכניות**¬**עזרים**¬**תקשורת**.

#### :Windows XP -ב

<sup>l</sup> אם ברשימה שמוצגת מופיע **פקס** ,Fax Microsoft מותקן במחשב .המשך אל הגדרת תצורה של מסוף פקס של Microsoft) XP Windows[\( או ניהול שירותי פקס \(](#page-9-1)2000 Windows(.

<sup>l</sup> אם אינך רואה **פקס** ברשימה שמופיעה ,המשך אל [התקנת מסוף פקס של](#page-9-0) Microsoft ב- XP Windows.

התוכנה **ניהול שירותי פקס** מותקנת אוטומטית ב- 2000 Windows.

### <span id="page-9-0"></span>**התקנת מסוף פקס של Microsoft ב- XP Windows**

1. לחץ על **התחל**¬**לוח הבקרה** .תחת **בחר קטגוריה** ,לחץ על **הוספה או הסרה של תוכניות**.

מופיעה תיבת הדו-שיח **הוספה או הסרה של תוכניות**.

- 2. לחץ על **הוספה/הסרה של רכיבי Windows**.
- 3. ברשימה **רכיבים** ,לחץ כדי לבחור בתיבה **שירותי פקס**.
	- 4. לחץ על **הבא**.

**הערה :**ייתכן שתתבקש להכניס את תקליטור ההתקנה של Windows כדי לסיים את התקנתו של רכיב זה.

- 5. לחץ על **סיום**.
- 6. בתיבת הדו-שיח **הוספה הסרה של תוכניות** לחץ על **סגור**.

#### <span id="page-9-1"></span>**הגדרת תצורה של מסוף פקס של Microsoft) XP Windows( או ניהול שירותי פקס (2000 Windows(**

כדי להגדיר את תצורת הפקס:

- 1. לחץ על **התחל**¬ **תוכניות** או **כל התוכניות**¬ **עזרים**¬ **תקשורת**¬ **פקס**¬ **מסוף פקס** (XP Windows( או **ניהול שירותי פקס** (2000 Windows(.
	- 2. במסך **ברוך הבא לקביעת תצורת הפקס** ,לחץ על **הבא**.
	- 3. במסך **פרטי שולח** ,הקלד הפרטים שברצונך להציג בעמוד השער של הפקס ולאחר מכן לחץ על **הבא**.
	- 4. במסך **בחר התקן עבור שירותי פקס** ,לחץ על המודם שמותקן במחשב ברשימה **בחירת התקן הפקס**.
		- 5. אם ברצונך לנטרל שיגור פקסים ,לחץ לביטול הסימון בתיבת הסימון **אפשר שליחה**.
			- 6. לחץ כדי לבחור את תיבת הסימן **אפשר קבלה** אם ברצונך לקבל פקסים.

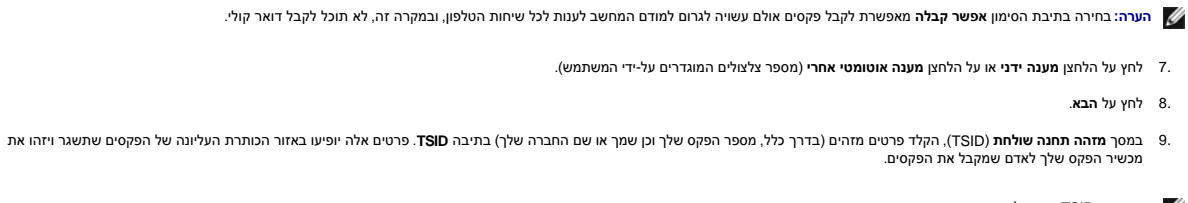

**הערה :**ה- TSID מחויב לפי חוק באזורים מסוימים.

01. לחץ על **הבא**.

**הערה :**עליך לבצע את שלבים10-13 רק אם תאפשר קבלת פקסים בשלב.6

- 11. במסך **מזהה תחנה מקבלת** (CSID( ,הקלד את ה- CSID )מופיע כדי לאשר שהפקס משוגר לנמען הנכון) הרצוי בתיבה **CSID**.
	- 21. לחץ על **הבא**.
- 31. במסך **אפשרויות ניתוב** ,לחץ על תיבת הסימון **הדפסה ב :**אם ברצונך שכל פקס שמתקבל יודפס אוטומטית .אם תבחר בתיבת סימון זו ,בחר ב- **810 AIO Dell** להדפסת הפקסים המתקבלים.
	- **הערה :**כדי שהפקסים יודפסו אוטומטית ,המדפסת חייבת להיות מופעלת ומחוברת למחשב.
	- .41 בחר בתיבת הסימון **שמירת העתק בתיקייה** אם ברצונך ליצור העתק ארכיון של כל פקס. אם תבחר בתיבת סימון זו, באפשרותך לציין את מיקום השמירה של העתק הפקס.
		- 51. לחץ על **הבא**.
		- 61. אשר את הגדרות התצורה ברשימה **סיכום תצורה** ולאחר מכן לחץ על **סיום**.

כעת באפשרותך לשגר ולקבל פקסים.

#### <span id="page-10-0"></span>**שיגור מסמך נייר בפקס**

כדי לשגר בפקס עמוד אחד או עמודים מרובים של מסמך נייר ,השתמש ב**מרכז ה- One-In-All Dell**.

- .1 הפעל את המחשב ואת המדפסת וודא שהם מחוברים. ודא שמודם המחשב מחובר לקו טלפון אנלוגי פעיל. אם ברשותך שירות פס רחב מסוג DSL הפועל בקו הטלפון שמשמש עבור הפקס, עליך להתקין מסנן DSL. לקבלת מידע נוסף ,פנה אל ספק שירותי האינטרנט.
	- .2 הנח את המסמך על משטח הזכוכית של הסורק והקפד שהפינה השמאלית העליונה מיושרת עם החץ שעל המדפסת.

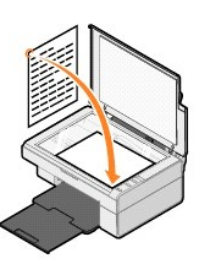

3. לחץ על **התחל**¬ **תוכניות** או **כל התוכניות**¬ **Printers Dell**¬**810 AIO Dell**¬ **מרכז ה- One-In-All Dell**.

.**Dell All-In-One -ה מרכז** נפתח

**הערה :**ניתן לפתוח את **מרכז ה- One-In-All Dell** גם באמצעות לחצני הבקרה של המדפסת על-ידי לחיצה על הלחצן **סריקה מרכז ה- One-In-All Dell** נפתח במחשב.

:באפשרותך **Dell All-In-One -ה** ב**מרכז** 4.

l במקטע **סריקה** ו**פקס** ,שגר עמוד אחד של פקס או עמודים מרובים .ראשית ,התאם אישית את עבודת הפקס על-ידי השבה לשאלות שמופיעות על המסך .

לשיגור עמוד יחיד בפקס ,לחץ על **שגר פקס כעת**.

לשיגור עמודים מרובים בפקס ,לחץ על **הצג הגדרות סריקה נוספות** ,click then and **מתקדם**¬ **סריקת פריטים מרובים לפני פלט**¬ **אישור**

l במקטע **כלים לשכלול העבודה** ,לחץ על **שיגור פקס באמצעות המודם של המחשב** ובצע את ההוראות שעל המסך .

**הערה :**אחת השאלות שמופיעות על המסך שואלת אם ברצונך לסרוק עמוד נוסף .אם ברצונך לסרוק עמוד נוסף ,הנח את העמוד הבא על משטח הזכוכית של הסורק ולחץ על **כן**.

### <span id="page-11-0"></span>**שיגור מסמכים אלקטרוניים בפקס**

- 1. כאשר הקובץ פתוח ,לחץ על **קובץ**¬ **הדפסה** .
	- 2. ברשימת המדפסות ,בחר **פקס**.
- . 3. לחץ על **אישור** או **הדפסה** ולאחר מכן בצע את ההוראות שעל המסך.

#### <span id="page-11-1"></span>**קבלת פקס באמצעות מסוף פקס או ניהול שירותי פקס**

- 1. ודא שקו טלפון פעיל מחובר למחבר שקע בקיר ולמחשב.
- 2. לחץ על **התחל**¬ **תוכניות** או **כל התוכניות**¬ **עזרים**¬ **תקשורת**¬ **פקס**.
	- 3. לחץ על **מסוף פקס** או על **ניהול שירותי פקס**.

אם בעת הגדרת התצורה של **מסוף פקס** או **ניהול שירותי פקס** בחרת בתיבת הסימון **אפשר קבלה** ,אתה מוכן לקבלת פקסים.

**הערה :**בחירה בתיבת הסימון **אפשר קבלה** מאפשרת לקבל פקסים אולם עשויה לגרום למודם המחשב לענות לכל שיחות הטלפון ,ובמקרה זה ,לא תוכל לקבל דואר קולי.

#### <span id="page-11-2"></span>**הצגת פקסים ששוגרו והתקבלו באמצעות מסוף פקס או ניהול שירותי פקס**

**הערה :**באמצעות **מסוף פקס** ניתן להציג רק פקסים ששוגרו והתקבלו באמצעות **מסוף פקס**.

- 1. לחץ על **התחל**¬ **תוכניות** או **כל התוכניות**¬ **עזרים**¬ **תקשורת**¬ **פקס**.
	- 2. לחץ על **מסוף פקס** או על **ניהול שירותי פקס**.

הצג פקסים שהתקבלו ב**דואר נכנס**; הצג פקסים ששוגרו ב**פריטים שנשלחו**.

#### <span id="page-11-3"></span>**הצגת מצב הפקס באמצעות מסוף פקס או ניהול שירותי פקס**

- 1. לחץ על **התחל**¬ **תוכניות** או **כל התוכניות**¬ **עזרים**¬ **תקשורת**¬ **פקס**.
	- 2. לחץ על **מסוף פקס** או על **ניהול שירותי פקס**.
		- 3. מופיעות התיקיות הבאות:
	- l **נכנסים** פקסים שמתקבלים כעת.
		- l **דואר נכנס** פקסים שהתקבלו.
	- l **דואר יוצא** פקסים מתוזמנים לשיגור.
	- l **פריטים שנשלחו** פקסים ששוגרו בהצלחה.
		- 4. לחץ על התיקייה הרצויה.
- 5. בחלונית השמאלית ,לחץ על הפקס שאת מצבו ברצונך להציג ולאחר מכן לחץ על **העדפות** או **מאפיינים**.
	- 6. לחץ על הכרטיסייה **כללי** והצג את שורת המצב.
		- 7. כשתסיים ,לחץ על **סגור**.

#### <span id="page-11-4"></span>**שינוי הגדרות תצורת הפקס**

- 1. לחץ על **התחל**¬ **תוכניות** או **כל התוכניות** ¬ **עזרים** ¬ **תקשורת** ¬ **פקס** ולאחר מכן לחץ על **מסוף פקס**.
	- 2. ב**מסוף פקס** ,לחץ על **תצורת פקס** בתפריט **כלים** כדי להפעיל את **אשף תצורת הפקס**.

### **חיפוש מידע**

<span id="page-12-0"></span>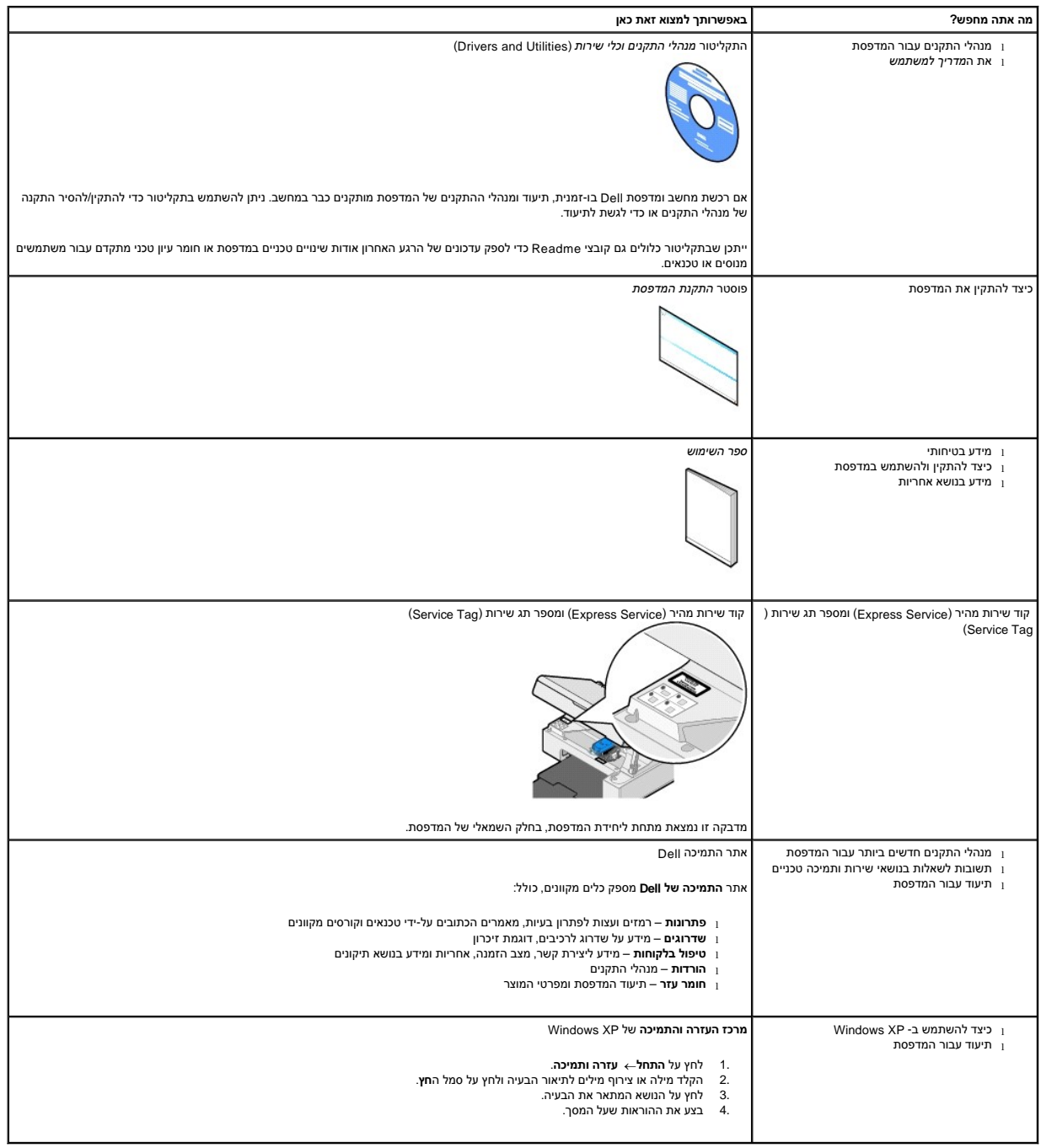

# GNU License

#### **GENERAL PUBLIC LICENSE**

Version 2, June 1991

Copyright (C) 1989, 1991 Free Software Foundation, Inc.

59 Temple Place, Suite 330, Boston, MA 02111-1307 USA

Everyone is permitted to copy and distribute verbatim copies of this license document, but changing it is not allowed.

#### **Preamble**

The licenses for most software are designed to take away your freedom to share and change it. By contrast, the GNU General Public License is intended to guarantee your freedom to share and change free software--to make sure the software is free for all its users. This General Public License applies to most of the Free Software Foundation's software and to any<br>other program whose authors commit to u programs, too.

When we speak of free software, we are referring to freedom, not price. Our General Public Licenses are designed to make sure that you have the freedom to distribute copies of free software (and charge for this service if you wish), that you receive source code or can get it if you want it, that you can change the software or use pieces of it in new free programs; and that you know you can do these things.

To protect your rights, we need to make restrictions that forbid anyone to deny you these rights or to ask you to surrender the rights. These restrictions translate to certain responsibilities for you if you distribute copies of the software, or if you modify it.

For example, if you distribute copies of such a program, whether gratis or for a fee, you must give the recipients all the rights that you have. You must make sure that they, too, receive or can get the source code. And you must show them these terms so they know their rights.

We protect your rights with two steps: (1) copyright the software, and (2) offer you this license which gives you legal permission to copy, distribute and/or modify the software.

Also, for each author's protection and ours, we want to make certain that everyone understands that there is no warranty for this free software. If the software is modified by someone else and passed on, we want its recipients to know that what they have is not the original, so that any problems introduced by others will not reflect on the original authors' reputations.

Finally, any free program is threatened constantly by software patents. We wish to avoid the danger that redistributors of a free program will individually obtain patent licenses, in effect making the program proprietary. To prevent this, we have made it clear that any patent must be licensed for everyone's free use or not licensed at all.

The precise terms and conditions for copying, distribution and modification follow.

#### **GNU GENERAL PUBLIC LICENSE**

#### **TERMS AND CONDITIONS FOR COPYING, DISTRIBUTION AND MODIFICATION**

- 1. This License applies to any program or other work which contains a notice placed by the copyright holder saying it may be distributed under the terms of this General Public License. The "Program", below, refers to any such program or work, and a "work based on the Program" means either the Program or any derivative work under copyright law: that is to say, a work containing the Program or a portion of it, either verbatim or with modifications and/or translated into another language. (Hereinafter, translation is included without limitation in the term "modification".) Each licensee is addressed as "you". Activities other than copying, distribution and modification are not covered by this License; they are outside its scope. The act of running the Program is not restricted, and the output from the Program is covered only if its contents constitute a work based on the Program<br>(independent of having been made by running th
- 2. You may copy and distribute verbatim copies of the Program's source code as you receive it, in any medium, provided that you conspicuously and appropriately publish on each

copy an appropriate copyright notice and disclaimer of warranty; keep intact all the notices that refer to this License and to the absence of any warranty; and give any other recipients of the Program a copy of this License along with the Program.

You may charge a fee for the physical act of transferring a copy, and you may at your option offer warranty protection in exchange for a fee.

- 3. You may modify your copy or copies of the Program or any portion of it, thus forming a work based on the Program, and copy and distribute such modifications or work under the terms of Section 1 above, provided that you also meet all of these conditions:
	- a. You must cause the modified files to carry prominent notices stating that you changed the files and the date of any change.
	- b. You must cause any work that you distribute or publish, that in whole or in part contains or is derived from the Program or any part thereof, to be licensed as a whole at no charge to all third parties under the terms of this License.
	- c. If the modified program normally reads commands interactively when run, you must cause it, when started running for such interactive use in the most ordinary way, to print or display an announcement including an appropriate copyright notice and a notice that there is no warranty (or else, saying that you provide a warranty) and that users may redistribute the program under these conditions, and telling the user how to view a copy of this License. (Exception: if the Program itself is interactive but does not normally print such an announcement, your work based on the Program is not required to print an announcement.)

These requirements apply to the modified work as a whole. If identifiable sections of that work are not derived from the Program, and can be reasonably considered independent and separate works in themselves, then this License, and its terms, do not apply to those sections when you distribute them as separate works. But when you distribute the same sections as part of a whole which is a work based on the Program, the distribution of the whole must be on the terms of this License, whose permissions for other licensees extend to the entire whole, and thus to each and every part regardless of who wrote it.

Thus, it is not the intent of this section to claim rights or contest your rights to work written entirely by you; rather, the intent is to exercise the right to control the distribution of derivative or collective works based on the Program.

In addition, mere aggregation of another work not based on the Program with the Program (or with a work based on the Program) on a volume of a storage or distribution medium does not bring the other work under the scope of this License.

- 4. You may copy and distribute the Program (or a work based on it, under Section 2) in object code or executable form under the terms of Sections 1 and 2 above provided that you also do one of the following:
	- a. Accompany it with the complete corresponding machine-readable source code, which must be distributed under the terms of Sections 1 and 2 above on a medium customarily used for software interchange; or,
	- b. Accompany it with a written offer, valid for at least three years, to give any third party, for a charge no more than your cost of physically performing source distribution, a<br>complete machine-readable copy of the corre software interchange; or,
	- c. Accompany it with the information you received as to the offer to distribute corresponding source code. (This alternative is allowed only for noncommercial distribution and only if you received the program in object code or executable form with such an offer, in accord with Subsection b above.)

The source code for a work means the preferred form of the work for making modifications to it. For an executable work, complete source code means all the source code for all modules it contains, plus any associated interface definition files, plus the scripts used to control compilation and installation of the executable. However, as a special exception, the source code distributed need not include anything that is normally distributed (in either source or binary form) with the major components (compiler, kernel, and so on) of the operating system on which the executable runs, unless that component itself accompanies the executable.

If distribution of executable or object code is made by offering access to copy from a designated place, then offering equivalent access to copy the source code from the same place counts as distribution of the source code, even though third parties are not compelled to copy the source along with the object code.

- 5. You may not copy, modify, sublicense, or distribute the Program except as expressly provided under this License. Any attempt otherwise to copy, modify, sublicense or distribute the Program is void, and will automaticall have their licenses terminated so long as such parties remain in full compliance.
- 6. You are not required to accept this License, since you have not signed it. However, nothing else grants you permission to modify or distribute the Program or its derivative works. These actions are prohibited by law if you do not accept this License. Therefore, by modifying or distributing the Program (or any work based on the Program), you indicate your<br>acceptance of this License to do so, and all
- 7. Each time you redistribute the Program (or any work based on the Program), the recipient automatically receives a license from the original licensor to copy, distribute or modify the Program subject to these terms and conditions. You may not impose any further restrictions on the recipients' exercise of the rights granted herein. You are not responsible for enforcing compliance by third parties to this License.
- 8. If, as a consequence of a court judgment or allegation of patent infringement or for any other reason (not limited to patent issues), conditions are imposed on you (whether by court order, agreement or otherwise) that contradict the conditions of this License, they do not excuse you from the conditions of this License. If you cannot distribute so as to<br>satisfy simultaneously your obligations und patent license would not permit royalty-free redistribution of the Program by all those who receive copies directly or indirectly through you, then the only way you could satisfy both it and this License would be to refrain entirely from distribution of the Program.

If any portion of this section is held invalid or unenforceable under any particular circumstance, the balance of the section is intended to apply and the section as a whole is intended to apply in other circumstances.

It is not the purpose of this section to induce you to infringe any patents or other property right claims or to contest validity of any such claims; this section has the sole purpose of<br>protecting the integrity of the fre range of software distributed through that system in reliance on consistent application of that system; it is up to the author/donor to decide if he or she is willing to distribute software through any other system and a licensee cannot impose that choice.

This section is intended to make thoroughly clear what is believed to be a consequence of the rest of this License.

- 9. If the distribution and/or use of the Program is restricted in certain countries either by patents or by copyrighted interfaces, the original copyright holder who places the Program under this License may add an explicit geographical distribution limitation excluding those countries, so that distribution is permitted only in or among countries not thus excluded. In such case, this License incorporates the limitation as if written in the body of this License.
- 10. The Free Software Foundation may publish revised and/or new versions of the General Public License from time to time. Such new versions will be similar in spirit to the present<br>version, but may differ in detail to addr

Each version is given a distinguishing version number. If the Program specifies a version number of this License which applies to it and "any later version", you have the option of following the terms and conditions either of that version or of any later version published by the Free Software Foundation. If the Program does not specify a version number of this License, you may choose any version ever published by the Free Software Foundation.

11. If you wish to incorporate parts of the Program into other free programs whose distribution conditions are different, write to the author to ask for permission. For software which is

copyrighted by the Free Software Foundation, write to the Free Software Foundation; we sometimes make exceptions for this. Our decision will be quided by the two goals of preserving the free status of all derivatives of our free software and of promoting the sharing and reuse of software generally.

#### **NO WARRANTY**

- 12. BECAUSE THE PROGRAM IS LICENSED FREE OF CHARGE, THERE IS NO WARRANTY FOR THE PROGRAM, TO THE EXTENT PERMITTED BY APPLICABLE LAW. EXCEPT WHEN OTHERWISE STATED IN WRITING THE COPYRIGHT HOLDERS AND/OR OTHER PARTIES PROVIDE THE PROGRAM "AS IS" WITHOUT WARRANTY OF ANY KIND,<br>EITHER EXPRESSED OR IMPLIED, INCLUDING, BUT NOT LIMITED TO, THE IMPLIED WARRANTIES OF ME THE ENTIRE RISK AS TO THE QUALITY AND PERFORMANCE OF THE PROGRAM IS WITH YOU. SHOULD THE PROGRAM PROVE DEFECTIVE, YOU ASSUME THE COST OF ALL NECESSARY SERVICING, REPAIR OR CORRECTION.
- 13. IN NO EVENT UNLESS REQUIRED BY APPLICABLE LAW OR AGREED TO IN WRITING WILL ANY COPYRIGHT HOLDER, OR ANY OTHER PARTY WHO MAY MODIFY AND/OR REDISTRIBUTE THE PROGRAM AS PERMITTED ABOVE, BE LIABLE TO YOU FOR DAMAGES, INCLUDING ANY GENERAL, SPECIAL, INCIDENTAL OR CONSEQUENTIAL DAMAGES ARISING OUT OF THE USE OR INABILITY TO USE THE PROGRAM (INCLUDING BUT NOT LIMITED TO LOSS OF DATA OR DATA BEING RENDERED INACCURATE<br>OR LOSSES SUSTAINED BY YOU OR THIRD PARTIES OR A FAILURE OF THE PROGRAM TO OPERATE PARTY HAS BEEN ADVISED OF THE POSSIBILITY OF SUCH DAMAGES.

END OF TERMS AND CONDITIONS

#### **How to Apply These Terms to Your New Programs**

If you develop a new program, and you want it to be of the greatest possible use to the public, the best way to achieve this is to make it free software which everyone can redistribute and change under these terms.

To do so, attach the following notices to the program. It is safest to attach them to the start of each source file to most effectively convey the exclusion of warranty; and each file should have at least the "copyright" line and a pointer to where the full notice is found.

1 April 1989

Lexmark International, Inc.

This General Public License does not permit incorporating your program into proprietary programs. If your program is a subroutine library, you may consider it more useful to permit linking proprietary applications with the library. If this is what you want to do, use the GNU Library General Public License instead of this License.

### **GNU LESSER GENERAL PUBLIC LICENSE**

Version 2.1, February 1999

Copyright (C) 1991, 1999 Free Software Foundation, Inc.

59 Temple Place, Suite 330, Boston, MA 02111-1307 USA

Everyone is permitted to copy and distribute verbatim copies of this license document, but changing it is not allowed.

[This is the first released version of the Lesser GPL. It also counts as the successor of the GNU Library Public License, version 2, hence the version number 2.1.]

#### **Preamble**

The licenses for most software are designed to take away your freedom to share and change it. By contrast, the GNU General Public Licenses are intended to guarantee your freedom to share and change free software--to make sure the software is free for all its users.

This license, the Lesser General Public License, applies to some specially designated software packages--typically libraries--of the Free Software Foundation and other authors who decide to use it. You can use it too, but we suggest you first think carefully about whether this license or the ordinary General Public License is the better strategy to use in any particular case, based on the explanations below.

When we speak of free software, we are referring to freedom of use, not price. Our General Public Licenses are designed to make sure that you have the freedom to distribute copies of free software (and charge for this service if you wish); that you receive source code or can get it if you want it; that you can change the software and use pieces of it in new free programs; and that you are informed that you can do these things.

To protect your rights, we need to make restrictions that forbid distributors to deny you these rights or to ask you to surrender these rights. These restrictions translate to certain responsibilities for you if you distribute copies of the library or if you modify it.

For example, if you distribute copies of the library, whether gratis or for a fee, you must give the recipients all the rights that we gave you. You must make sure that they, too, receive or can get the source code. If you link other code with the library, you must provide complete object files to the recipients, so that they can relink them with the library after making changes to the<br>library and recompiling it.

We protect your rights with a two-step method: (1) we copyright the library, and (2) we offer you this license, which gives you legal permission to copy, distribute and/or modify the library.

To protect each distributor, we want to make it very clear that there is no warranty for the free library. Also, if the library is modified by someone else and passed on, the recipients should know that what they have is not the original version, so that the original author's reputation will not be affected by problems that might be introduced by others.

Finally, software patents pose a constant threat to the existence of any free program. We wish to make sure that a company cannot effectively restrict the users of a free program by obtaining a restrictive license from a patent holder. Therefore, we insist that any patent license obtained for a version of the library must be consistent with the full freedom of use specified in this license.

Most GNU software, including some libraries, is covered by the ordinary GNU General Public License. This license, the GNU Lesser General Public License, applies to certain designated libraries, and is quite different from the ordinary General Public License. We use this license for certain libraries in order to permit linking those libraries into non-free programs.

When a program is linked with a library, whether statically or using a shared library, the combination of the two is legally speaking a combined work, a derivative of the original library. The ordinary General Public License therefore permits such linking only if the entire combination fits its criteria of freedom. The Lesser General Public License permits more lax criteria for linking other code with the library.

We call this license the "Lesser" General Public License because it does Less to protect the user's freedom than the ordinary General Public License. It also provides other free software developers Less of an advantage over competing non-free programs. These disadvantages are the reason we use the ordinary General Public License for many libraries. However, the Lesser license provides advantages in certain special circumstances.

For example, on rare occasions, there may be a special need to encourage the widest possible use of a certain library, so that it becomes a de-facto standard. To achieve this, non-free programs must be allowed to use the library. A more frequent case is that a free library does the same job as widely used non-free libraries. In this case, there is little to gain by limiting the free library to free software only, so we use the Lesser General Public License.

In other cases, permission to use a particular library in non-free programs enables a greater number of people to use a large body of free software. For example, permission to use the GNU C Library in non-free programs enables many more people to use the whole GNU operating system, as well as its variant, the GNU/Linux operating system.

Although the Lesser General Public License is Less protective of the users' freedom, it does ensure that the user of a program that is linked with the Library has the freedom and the wherewithal to run that program using a modified version of the Library.

The precise terms and conditions for copying, distribution and modification follow. Pay close attention to the difference between a "work based on the library" and a "work that uses the<br>library". The former contains code d

#### **GNU LESSER GENERAL PUBLIC LICENSE**

#### **TERMS AND CONDITIONS FOR COPYING, DISTRIBUTION AND MODIFICATION**

This License Agreement applies to any software library or other program which contains a notice placed by the copyright holder or other authorized party saying it may be distributed under the terms of this Lesser General Public License (also called "this License"). Each licensee is addressed as "you".

A "library" means a collection of software functions and/or data prepared so as to be conveniently linked with application programs (which use some of those functions and data) to form executables.

The "Library", below, refers to any such software library or work which has been distributed under these terms. A "work based on the Library" means either the Library or any derivative work under copyright law: that is to say, a work containing the Library or a portion of it, either verbatim or with modifications and/or translated straightforwardly into another language. (Hereinafter, translation is included without limitation in the term "modification".)

"Source code" for a work means the preferred form of the work for making modifications to it. For a library, complete source code means all the source code for all modules it contains, plus any associated interface definition files, plus the scripts used to control compilation and installation of the library.

Activities other than copying, distribution and modification are not covered by this License; they are outside its scope. The act of running a program using the Library is not restricted, and output from such a program is covered only if its contents constitute a work based on the Library (independent of the use of the Library in a tool for writing it). Whether that is true<br>depends on what the Library does and

1. You may copy and distribute verbatim copies of the Library's complete source code as you receive it, in any medium, provided that you conspicuously and appropriately publish on each copy an appropriate copyright notice and disclaimer of warranty; keep intact all the notices that refer to this License and to the absence of any warranty; and distribute a<br>copy of this License along with the Libra

You may charge a fee for the physical act of transferring a copy, and you may at your option offer warranty protection in exchange for a fee.

- 2. You may modify your copy or copies of the Library or any portion of it, thus forming a work based on the Library, and copy and distribute such modifications or work under the terms of Section 1 above, provided that you also meet all of these conditions:
	- a. The modified work must itself be a software library.
	- b. You must cause the files modified to carry prominent notices stating that you changed the files and the date of any change.
	- c. You must cause the whole of the work to be licensed at no charge to all third parties under the terms of this License.
	- d. If a facility in the modified Library refers to a function or a table of data to be supplied by an application program that uses the facility, other than as an argument passed when the facility is invoked, then you must make a good faith effort to ensure that, in the event an application does not supply such function or table, the facility still operates, and performs whatever part of its purpose remains meaningful.

(For example, a function in a library to compute square roots has a purpose that is entirely well-defined independent of the application. Therefore, Subsection 2d requires<br>that any application-supplied function or table us square roots.)

These requirements apply to the modified work as a whole. If identifiable sections of that work are not derived from the Library, and can be reasonably considered independent and separate works in themselves, then this License, and its terms, do not apply to those sections when you distribute them as separate works. But when you distribute the same sections as part of a whole which is a work based on the Library, the distribution of the whole must be on the terms of this License, whose permissions for other licensees extend to the entire whole, and thus to each and every part regardless of who wrote it.

Thus, it is not the intent of this section to claim rights or contest your rights to work written entirely by you; rather, the intent is to exercise the right to control the distribution of derivative or collective works based on the Library.

In addition, mere aggregation of another work not based on the Library with the Library (or with a work based on the Library) on a volume of a storage or distribution medium does not bring the other work under the scope of this License.

3. You may opt to apply the terms of the ordinary GNU General Public License instead of this License to a given copy of the Library. To do this, you must alter all the notices that refer to this License, so that they refer to the ordinary GNU General Public License, version 2, instead of to this License. (If a newer version than version 2 of the ordinary GNU General Public License has appeared, then you can specify that version instead if you wish.) Do not make any other change in these notices.

Once this change is made in a given copy, it is irreversible for that copy, so the ordinary GNU General Public License applies to all subsequent copies and derivative works made from that copy.

This option is useful when you wish to copy part of the code of the Library into a program that is not a library.

4. You may copy and distribute the Library (or a portion or derivative of it, under Section 2) in object code or executable form under the terms of Sections 1 and 2 above provided that you accompany it with the complete corresponding machine-readable source code, which must be distributed under the terms of Sections 1 and 2 above on a medium customarily used for software interchange.

If distribution of object code is made by offering access to copy from a designated place, then offering equivalent access to copy the source code from the same place satisfies the requirement to distribute the source code, even though third parties are not compelled to copy the source along with the object code.

5. A program that contains no derivative of any portion of the Library, but is designed to work with the Library by being compiled or linked with it, is called a "work that uses the Library". Such a work, in isolation, is not a derivative work of the Library, and therefore falls outside the scope of this License.

However, linking a "work that uses the Library" with the Library creates an executable that is a derivative of the Library (because it contains portions of the Library), rather than a "work that uses the library". The executable is therefore covered by this License. Section 6 states terms for distribution of such executables.

When a "work that uses the Library" uses material from a header file that is part of the Library, the object code for the work may be a derivative work of the Library even though the source code is not. Whether this is true is especially significant if the work can be linked without the Library, or if the work is itself a library. The threshold for this to be true is not precisely defined by law.

If such an object file uses only numerical parameters, data structure layouts and accessors, and small macros and small inline functions (ten lines or less in length), then the use of the object file is unrestricted, regardless of whether it is legally a derivative work. (Executables containing this object code plus portions of the Library will still fall under Section 6.)

Otherwise, if the work is a derivative of the Library, you may distribute the object code for the work under the terms of Section 6. Any executables containing that work also fall under Section 6, whether or not they are linked directly with the Library itself.

6. As an exception to the Sections above, you may also combine or link a "work that uses the Library" with the Library to produce a work containing portions of the Library, and distribute that work under terms of your choice, provided that the terms permit modification of the work for the customer's own use and reverse engineering for debugging such modifications.

You must give prominent notice with each copy of the work that the Library is used in it and that the Library and its use are covered by this License. You must supply a copy of this License. If the work during execution displays copyright notices, you must include the copyright notice for the Library among them, as well as a reference directing the user to the control of the Library among them, as wel copy of this License. Also, you must do one of these things:

- a. Accompany the work with the complete corresponding machine-readable source code for the Library including whatever changes were used in the work (which must be<br>distributed under Sections 1 and 2 above); and, if the work object code and/or source code, so that the user can modify the Library and then relink to produce a modified executable containing the modified Library. (It is understood that the user who changes the contents of definitions files in the Library will not necessarily be able to recompile the application to use the modified definitions.)
- b. Use a suitable shared library mechanism for linking with the Library. A suitable mechanism is one that (1) uses at run time a copy of the library already present on the<br>user's computer system, rather than copying librar as long as the modified version is interface-compatible with the version that the work was made with.
- c. Accompany the work with a written offer, valid for at least three years, to give the same user the materials specified in Subsection 6a, above, for a charge no more than the cost of performing this distribution.
- d. If distribution of the work is made by offering access to copy from a designated place, offer equivalent access to copy the above specified materials from the same place.
- e. Verify that the user has already received a copy of these materials or that you have already sent this user a copy.

For an executable, the required form of the "work that uses the Library" must include any data and utility programs needed for reproducing the executable from it. However, as a special exception, the materials to be distributed need not include anything that is normally distributed (in either source or binary form) with the major components (compiler,<br>kernel, and so on) of the operating system on

It may happen that this requirement contradicts the license restrictions of other proprietary libraries that do not normally accompany the operating system. Such a contradiction means you cannot use both them and the Library together in an executable that you distribute.

- 7. You may place library facilities that are a work based on the Library side-by-side in a single library together with other library facilities not covered by this License, and distribute<br>such a combined library, provided these two things:
	- Accompany the combined library with a copy of the same work based on the Library, uncombined with any other library facilities. This must be distributed under the terms of the Sections above.
	- b. Give prominent notice with the combined library of the fact that part of it is a work based on the Library, and explaining where to find the accompanying uncombined form of the same work.
- 8. You may not copy, modify, sublicense, link with, or distribute the Library except as expressly provided under this License. Any attempt otherwise to copy, modify, sublicense, link with, or distribute the Library is void, and will automatically terminate your rights under this License. However, parties who have received copies, or rights, from you under this License will not have their licenses terminated so long as such parties remain in full compliance.
- 9. You are not required to accept this License, since you have not signed it. However, nothing else grants you permission to modify or distribute the Library or its derivative works. These actions are prohibited by law if you do not accept this License. Therefore, by modifying or distributing the Library (or any work based on the Library), you indicate your acceptance of this License to do so, and all its terms and conditions for copying, distributing or modifying the Library or works based on it.
- 10. Each time you redistribute the Library (or any work based on the Library), the recipient automatically receives a license from the original licensor to copy, distribute, link with or modify the Library subject to these terms and conditions. You may not impose any further restrictions on the recipients' exercise of the rights granted herein. You are not responsible for enforcing compliance by third parties with this License.
- 11. If, as a consequence of a court judgment or allegation of patent infringement or for any other reason (not limited to patent issues), conditions are imposed on you (whether by court order, agreement or otherwise) that contradict the conditions of this License, they do not excuse you from the conditions of this License. If you cannot distribute so as to conditions of the conditions of this condi satisfy simultaneously your obligations under this License and any other pertinent obligations, then as a consequence you may not distribute the Library at all. For example, if a<br>patent license would not permit royalty-fre and this License would be to refrain entirely from distribution of the Library.

If any portion of this section is held invalid or unenforceable under any particular circumstance, the balance of the section is intended to apply, and the section as a whole is intended to apply in other circumstances.

It is not the purpose of this section to induce you to infringe any patents or other property right claims or to contest validity of any such claims; this section has the sole purpose of protecting the integrity of the free software distribution system which is implemented by public license practices. Many people have made generous contributions to the wide range of software distributed through that system in reliance on consistent application of that system; it is up to the author/donor to decide if he or she is willing to distribute software through any other system and a licensee cannot impose that choice.

This section is intended to make thoroughly clear what is believed to be a consequence of the rest of this License.

- 12. If the distribution and/or use of the Library is restricted in certain countries either by patents or by copyrighted interfaces, the original copyright holder who places the Library under this License may add an explicit geographical distribution limitation excluding those countries, so that distribution is permitted only in or among countries not thus excluded. In such case, this License incorporates the limitation as if written in the body of this License.
- 13. The Free Software Foundation may publish revised and/or new versions of the Lesser General Public License from time to time. Such new versions will be similar in spirit to the present version, but may differ in detail to address new problems or concerns. Each version is given a distinguishing version number. If the Library specifies a version number of this License which applies to it and "any later version", you have the option of following the terms and conditions either of that version or of any later version published by the Free Software Foundation. If the Library does not specify a license version number, you may choose any version ever published by the Free Software Foundation.
- 14. If you wish to incorporate parts of the Library into other free programs whose distribution conditions are incompatible with these, write to the author to ask for permission. For software which is copyrighted by the Free Software Foundation, write to the Free Software Foundation; we sometimes make exceptions for this. Our decision will be guided by the two goals of preserving the free status of all derivatives of our free software and of promoting the sharing and reuse of software generally.

#### **NO WARRANTY**

- 15. BECAUSE THE LIBRARY IS LICENSED FREE OF CHARGE, THERE IS NO WARRANTY FOR THE LIBRARY, TO THE EXTENT PERMITTED BY APPLICABLE LAW. EXCEPT WHEN OTHERWISE STATED IN WRITING THE COPYRIGHT HOLDERS AND/OR OTHER PARTIES PROVIDE THE LIBRARY "AS IS" WITHOUT WARRANTY OF ANY KIND, EITHER EXPRESSED OR IMPLIED, INCLUDING, BUT NOT LIMITED TO, THE IMPLIED WARRANTIES OF MERCHANTABILITY AND FITNESS FOR A PARTICULAR PURPOSE. THE ENTIRE RISK AS TO THE QUALITY AND PERFORMANCE OF THE LIBRARY IS WITH YOU. SHOULD THE LIBRARY PROVE DEFECTIVE, YOU ASSUME THE COST OF ALL NECESSARY SERVICING, REPAIR OR CORRECTION.
- 16. IN NO EVENT UNLESS REQUIRED BY APPLICABLE LAW OR AGREED TO IN WRITING WILL ANY COPYRIGHT HOLDER, OR ANY OTHER PARTY WHO MAY MODIFY AND/OR REDISTRIBUTE THE LIBRARY AS PERMITTED ABOVE, BE LIABLE TO YOU FOR DAMAGES, INCLUDING ANY GENERAL, SPECIAL, INCIDENTAL OR CONSEQUENTIAL DAMAGES ARISING OUT OF THE USE OR INABILITY TO USE THE LIBRARY (INCLUDING BUT NOT LIMITED TO LOSS OF DATA OR DATA BEING RENDERED INACCURATE OR LOSSES SUSTAINED BY YOU OR THIRD PARTIES OR A FAILURE OF THE LIBRARY TO OPERATE WITH ANY OTHER SOFTWARE), EVEN IF SUCH HOLDER OR OTHER PARTY HAS BEEN ADVISED OF THE POSSIBILITY OF SUCH DAMAGES.

END OF TERMS AND CONDITIONS

### **How to Apply These Terms to Your New Libraries**

If you develop a new library, and you want it to be of the greatest possible use to the public, we recommend making it free software that everyone can redistribute and change. You can<br>do so by permitting redistribution und

To apply these terms, attach the following notices to the library. It is safest to attach them to the start of each source file to most effectively convey the exclusion of warranty; and each file<br>should have at least the "

1 April 1990

Lexmark International, Inc.

That's all there is to it!

### **הודעה לגבי רישיון**

התוכנה השוכנת במדפסת כוללת:

<sup>l</sup> תוכנה שפותחה על-ידי Dell ו/או צד שלישי ומוגנת בזכויות יוצרים.

<sup>l</sup> תוכנה שהותאמה ברישיון על-ידי Dell בהתאם לתנאים של License Public General GNU גרסה2 וכן License Public General Lesser GNU גרסה.2.1

<sup>l</sup> תוכנה ברישיון במסגרת רישיון BSD והצהרת אחריות.

<sup>l</sup> תוכנה המבוססת בחלקה על עבודת של Group JPEG Independent.

לחץ על כותרת המסמך שברצונך לבדוק.

<sup>l</sup> רישיון BSD [והצהרת אחריות](file:///C:/data/CHM_OUT/systems/PRN810/HE/ug/ug_he.chm/ug_he/bsd.htm#45304)

#### GNU [רישיון](file:///C:/data/CHM_OUT/systems/PRN810/HE/ug/ug_he.chm/ug_he/gnu.htm#47538) <sup>l</sup>

התוכנה ברישיון GNU שהותאמה על-ידי Dell היא תוכנה חופשית; באפשרותך להפיץ אותה מחדש ו/או לשנות אתה השני הישראלה אותה מעניקים לך זכויות כלשהן בתוכנת מדפסת זו שמוגנת בזכויות יוצרים של Dell או צד שלישי.

.<br>היות שתוכנה בעלת רישיון GNU אשר התאמות Dell מבוססות עליה מסופקת במפורש ללא אחריות, השימוש באותו האופן אף הוא ללא אחריות. לקבלת פרטים נוספים, ראה את כתבי ויתור האחריות המתייחסים לרישיון.

לקבלת קובצי קוד מקור עבור תוכנה בעלת רישיון GNU שהותאמה על-ידי Dell ,הפעל את התקליטור *Utilities and Drivers* המצורף למדפסת ולחץ על **Dell Contact** ,או עיין במקטע "יצירת קשר עם Dell" ב*ספר השימוש*.

### **תחזוקת מיכל דיו**

- [החלפת מיכל דיו](#page-21-1)
- [יישור מיכל דיו](#page-22-1)
- [ניקוי חרירי ההדפסה של מיכל הדיו](#page-23-0)

**זהירות :לפני ביצוע הליך כלשהו מההליכים המפורטים במקטע זה ,קרא ובצע את המידע הבטיחותי המופיע ב***ספר השימוש***.**

<span id="page-21-0"></span>את מכלי הדיו של Dell ניתן להשיג רק מ- Dell .באפשרותך להזמין דיו נוסף בצורה מקוונת בכתובת **supplies/com.dell.www** או באמצעות הטלפון .להזמנה בטלפון ,ראה "הזמנת מכלי דיו וחומרים מתכלים" ב*ספר השימוש* .

Dell ממליצה על מכלי דיו של Dell עבור המדפסת .Dell אינה מעניקה כיסוי אחריות לבעיות הנגרמות עקב שימוש בעזרים ,חלקים או רכיבים שאינם מסופקים על-ידי Dell .

### <span id="page-21-1"></span>**החלפת מיכל דיו**

- 1. הפעל את המדפסת.
- 2. הרם את יחידת המדפסת ומקם את תומך הסורק בין הלשוניות כדי להשאיר את היחידה במצב פתוח.

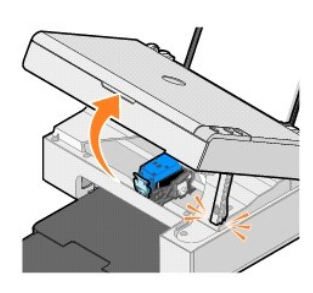

מנשא מכלי הדיו זז ועוצר במיקום הטעינה ,אלא אם כן המדפסת עסוקה.

3. לחץ כלפי מטה את ידית מיכל הדיו כדי להרים את המכסה של כל מיכל הדיו.

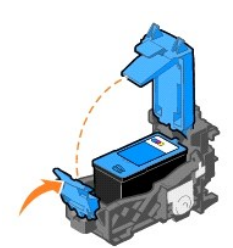

4. הסר את מיכל הדיו הישן.

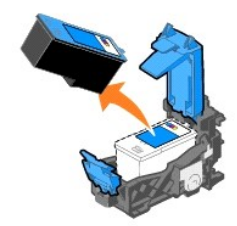

5. השלך את מיכל הדיו הישן לפני המקובל במדינתך.

6. אם אתה מתקין מיכל דיו חדש ,הסר את המדבקה והסרט השקוף מהחלק האחורי והתחתון של מיכל הדיו.

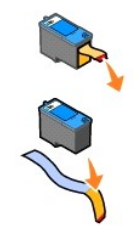

7. הכנס את מיכל הדיו החדש.

<span id="page-22-0"></span>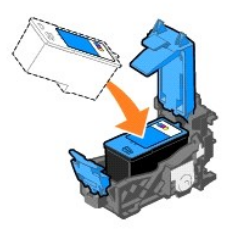

8. סגור את המכסה ב*נקישה*.

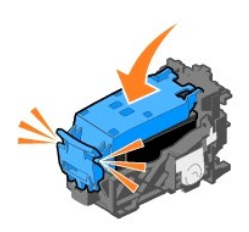

9. הרם את יחידת המדפסת והחזק את תומך הסורק מורם תוך כדי הנמכת יחידת המדפסת עד שתיסגר לחלוטין.

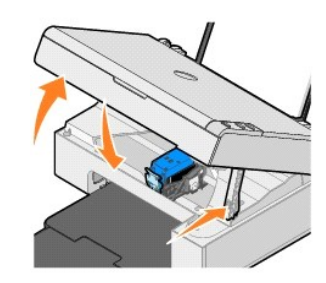

#### <span id="page-22-1"></span>**יישור מיכל דיו**

ייתכן שתאלץ ליישר את מיכל הדיו כשתווים אינם מודפסים כשורה או שאינם מיושרים בשוליים הימניים או קווים אנכיים או ישירים נראים גליים.

כדי לישר את מיכל הדיו:

- . 1 טען נייר רגיל. לקבלת מידע נוסף, ראה <u>טעינת נייר</u>.
- 2. ב- *XP Windows ,*לחץ על **התחל**¬ **לוח הבקרה**¬ **מדפסות ורכיבי חומרה אחרים**¬ **מדפסות ומכשירי פקס** .

ב- *2000 Windows ,*לחץ על **התחל**¬ **הגדרות**¬ **מדפסות** 

- 3. לחץ לחיצה ימנית על הסמל**810 AIO Dell**.
	- 4. לחץ על **העדפות הדפסה**.

נפתחת תיבת הדו-שיח **העדפות הדפסה**.

- 5. לחץ על הכרטיסייה **תחזוקה**.
	- 6. לחץ על **יישר מיכל דיו**.
		- 7. לחץ על **הדפסה**.
- מודפס דף יישור בצבע כחול ושחור.
- <span id="page-23-1"></span>8. לאחר שהדפסת דף היישור תסתיים, הנח את הדף עם הפנים כלפי מטה על משטח הזכוכית של הסורק. ודא שהפינה השמאלית העליונה של חלקו הקדמי של הדף מיושרת עם החץ במדפסת.

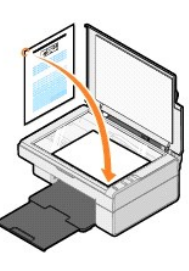

9. לחץ על הלחצן **סריקה** .

הדף נסרק .בתום הסריקה ,מיכל הדיו מיושר .בתום היישור ,באפשרותך להשליך את דף היישור.

#### <span id="page-23-0"></span>**ניקוי חרירי ההדפסה של מיכל הדיו**

ייתכן שתצטרך לנקות את החרירים כאשר:

l קווים לבנים מופיעים בגרפיקה או בשטחים שחורים מלאים.

l הדפסה כהה מדי או מוכתמת.

 $1$  הצבעים דהויים, אינם מודפסים או שאינם מודפסים במלואם.

l קווים אנכיים נראים משוננים או שקצוות נראים מחוספסים.

לניקוי חרירי מיכל הדיו:

- 1. טען נייר רגיל. לקבלת מידע נוסף, ראה <mark>טעינת נייר</mark>.
- 2. ב- *XP Windows ,*לחץ על **התחל**¬ **לוח הבקרה**¬ **מדפסות ורכיבי חומרה אחרים**¬ **מדפסות ומכשירי פקס** .

ב- *2000 Windows ,*לחץ על **התחל**¬ **הגדרות**¬ **מדפסות** 

- 3. לחץ לחיצה ימנית על הסמל**810 AIO Dell**.
	- 4. לחץ על **העדפות הדפסה**.

נפתחת תיבת הדו-שיח **העדפות הדפסה**.

- 5. לחץ על הכרטיסייה **תחזוקה**.
	- 6. לחץ על **ניקוי מיכל דיו**.
- 7. אם איכות ההדפסה לא השתפרה ,לחץ על **נקה שוב**.
- 8. הדפס שוב את המסמך כדי לוודא שאיכות ההדפסה השתפרה.
- 9. אם אינך מרוצה מאיכות ההדפסה ,נגב את חרירי מיכל הדיו ולאחר מכן הדפס שוב את המסמך.

### **הדפסה**

- [הדפסת מסמך](#page-24-0)
- [הדפסת תצלומים](#page-24-1)
- [הדפסת תצלומים ללא שוליים](#page-24-2)

#### <span id="page-24-0"></span>**הדפסת מסמך**

- 1. הפעל את המחשב ואת המדפסת וודא שהם מחוברים.
- .<br>2. טען נייר כאשר הצד להדפסה פונה כלפי מעלה. לקבלת מידע נוסף, ראה <u>[טעינת נייר](file:///C:/data/CHM_OUT/systems/PRN810/HE/ug/ug_he.chm/ug_he/about.htm#1006044)</u>.

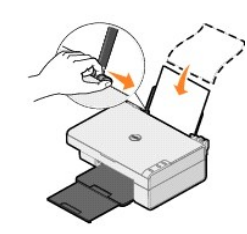

3. כאשר המסמך פתוח ,לחץ על **קובץ**¬ **הדפסה**.

- 4. כדי להתאים אישית את ההגדרות ההדפסה:
- .a לחץ על **העדפות** ,**מאפיינים אפשרויות** או **הגדרות** (בהתאם לתוכנית או למערכת ההפעלה) .

נפתחת תיבת הדו-שיח **העדפות הדפסה**.

- .b בכרטיסייה **הגדרת הדפסה** ,בחר את איכות/מהירות ההדפסה ,גודל הנייר ,סוג המדיה ,הדפסה ללא שוליים ,כיוון ההדפסה ואת מספר ההעתקים.
- .c בכרטיסייה **מתקדם** ,ניתן לציין אפשרות של הדפסה דו-צדדית ,אפשרות של פריסה מיוחדת או אם ברצונך להשתמש באפשרות **חידוד תמונה אוטומטי**.
	- .d לאחר ביצוע השינויים ב**העדפות הדפסה** ,לחץ על **אישור** בחלקו התחתון של המסך כדי לחזור לתיבת הדו-שיח **הדפסה**.
		- 5. לחץ על **אישור** או על **הדפסה** (בהתאם לתוכנית או למערכת ההפעלה).

#### <span id="page-24-1"></span>**הדפסת תצלומים**

- .1 טען נייר צילום כאשר הצד להדפסה (המבריק) פונה כלפי מעלה. לקבלת מידע נוסף, ראה <u>הנחיות למדיית הדפסה</u>.
	- 2. כאשר המסמך פתוח ,לחץ על **קובץ**¬ **הדפסה**.
- 3. להתאמה אישית של הגדרות ההדפסה , לחץ על **העדפות** ,**מאפיינים** ,**אפשרויות** או **הגדרות** (בהתאם לתוכנית או למערכת ההפעלה).

נפתחת תיבת הדו-שיח **העדפות הדפסה**.

**הערה :**אם אתה משתמש ב-TMStudio Picture Dell ,בחר **הגדרות מדפסת** כדי להציג את **מאפייני הדפסה**.

- 4. בכרטיסייה **הגדרת הדפסה** ,בחר **תצלום** ולאחר מכן בחר מתוך התפריט הנפתח את הגדרות ה- dpi עבור התצלום.
	- .5 בחר את גודל הנייר, סוג המדיה, כיוון ההדפסה ואת מספר ההעתקים.

**הערה :**להדפסת תצלומים מומלץ להשתמש בנייר צילום/מבריק .על נייר צילום/מבריק ניתן להדפיס ב- dpi 4800 בלבד.

6. כשתסיים את ההתאמה האישית של הגדרות ההדפסה ,לחץ על **אישור**.

- 7. לחץ על **אישור** או על **הדפסה** (בהתאם לתוכנית או למערכת ההפעלה).
- 8. כדי למנוע הידבקות של תצלומים ומריחות דיו, הסר כל תצלום לאחר יציאתו למגש יציאת הנייר.

**הערה :**לפני סידור ההדפסות באלבום ,שאינו מהסוג שכולל כיסויים שקופים ודביקים ,או הכנסתם למסגרת ,המתן זמן נאות כדי לאפשר ייבוש מוחלט של ההדפסות (12 עד24 שעות בהתאם לתנאי הסביבה) .באופן כזה ,ניתן למקסם את אורך חיי ההדפסות.

#### <span id="page-24-2"></span>**הדפסת תצלומים ללא שוליים**

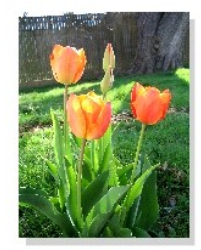

- .1 לקבלת התוצאות הטובות ביותר, טען נייר צילום/מבריק וודא שהצד שמיועד להדפסה פונה כלי מעלה. לקבלת מידע נוסף, ראה <u>הנחיות למדיית הדפסה</u>.
	- 2. כאשר המסמך פתוח ,לחץ על **קובץ**¬ **הדפסה**.
	- 3. להתאמה אישית של הגדרות ההדפסה , לחץ על **העדפות** ,**מאפיינים** ,**אפשרויות** או **הגדרות** (בהתאם לתוכנית או למערכת ההפעלה).

נפתחת תיבת הדו-שיח **העדפות הדפסה**.

- 4. בכרטיסייה **הגדרת הדפסה** ,בחר **תצלום** ולאחר מכן בחר מתוך התפריט הנפתח את הגדרות ה- dpi עבור התצלום.
	- 5. בחר את תיבת הסימון **ללא שוליים** ,את כיוון ההדפסה של התצלום ואת מספר ההעתקים הרצוי.
- **הערה :**להדפסת תצלומים מומלץ להשתמש בנייר צילום/מבריק .על נייר צילום/מבריק ניתן להדפיס ב- dpi 4800 בלבד.
	- 6. בכרטיסייה **מתקדם** ,בחר מתוך התפריט הנפתח את גודל הנייר ללא שוליים ולחץ על **אישור**.
		- 7. לחץ על **אישור** או על **הדפסה** (בהתאם לתוכנית או למערכת ההפעלה).

#### **הודעות תקינה**

הפרעה אלקטרומגנטית (IME) היא כל אות או פליטה, המוקרנים בחלל הפתוח או מעבירים מעל או אותות, המסכנים את התפקוד של שידורי רדיו או שירות בטיחות אחר או פוגמים, חוסמים או גורמים להפרעות רציפות בשירות רדיו מורשה. שירותי תקשורת רדיו כוללים, אך אינם מוגבלים לשידורי MF/MA מסחריים, שידורי סלוויזיה, שירותי שירותי אווירית, זימוניות ושירותי תקשורת אישיים (SCP). שירותים מורשים אלה, יחד עם מקורות קרינה לא מכוונים כדוגמת התקנים דיגיטליים, כולל מערכות מחשב, תורמים ליצירת סביבה אלקטרומגנטית.

תאימות אלקטרומגנטית (CME) היא היכולת של פריטי ציוד אלקטרוני לפעול יחד בצורה תקינה בסביבה אלקטרומגנטית. למרות שציוד זה תוכנן בהתאם להגבלות רשויות התקינה לציוד IME ונקבע שהוא עומד בהן, אין ערובה לכך שלא יהיו הפרעות בהתקנה מסוימת. אם ציוד זה גורם להפרעה בשירות להביע אותה באמצעות כיבוי והפעלה של הציוד, מומלץ לנסות לתקן את ההפרעה בעזרת אחד או יותר מהצעדים הבאים:

l כיוון מחדש של אנטנת הקליטה.

l שינוי מיקום ההתקן ביחס למקלט.

l הרחקת ההתקן מהמקלט.

l חיבור ההתקן לשקע חשמל שונה כך שההתקן והמקלט ישתמשו במעגל שונה.

במקרה הצורך ,פנה לנציג התמיכה הטכנית של lleDT או לטכנאי רדיו/טלוויזיה מוסמך כדי לקבל הצעות נוספות.

מדפסות של lleDT מתוכננות ,נבדקות ומסווגות לסביבה האלקטרומגנטית שמיועדת להם .בדרך-כלל ,סיווגי הסביבה האלקטרומגנטית מתייחסים להגדרות הבאות:

l ssalC A אופייני לסביבה עסקית או תעשייתית.

ו B ssalC אופייני לסביבת מגורים.

ציוד טכנולוגיית מידע (ETI), כולל ציוד היקפי, כרטיסי הרחבה, מדפסות, התקלטלפט, צגים וכדומה, המשולבים במערכת או להחים להתאים לסיווג הסביבה האלקטרומגנטית של התקן הקצה.

הערה: שינויים או התאמות במוצר שלא אושרו במפורש על-ידי חברת TlleD cnI .עלולים לגרום לתפוגת הרשיון שבידך להפעלת ציוד זה.

**הודעה בדבר כבלי אותות מסוככים:** השתמש בכבלים מסוככים בלבד לחיבור ציוד היקפי לכל התקן של lleDT כדי להפחית את אפשרות ההפרעה לשירותי תקשורת רדיו .שימוש בכבלים מסוככים מבטיח שמירה על סיווג CME נאות לסביבה המיועדת. ניתן לקבל מ- LeDT כבל המיועד למדפסות מקביליות. אם תעדיף, באפשרותך להזמין מ- IleDT ומסוגות המחשוב של IleDT מסווגות<br>כסביבות מסוג B ssalC. עם זאת, שילוב אופציוצת מסוימות יכול לשנות את המקומה מ-A ssal

lleD קבעה כי מוצר זה הוא מוצר IME/CME ssalC B. הסעיפים הבאים מספקים מידע ייחודי למדינה לכל משרד תקינה.

#### **RATS YGRENE® תאימות**

כל מוצר של lleD הנושא את הסמל RYGRENE RATS על המוצר או במסך ההפעלה מאושר כתואם לדרישות של R YGRENE RATS בהתאם לתצורה שנקבעה בעת שמוצר שווק .ניתן להפחית עוד יותר בצריכת החשמל ותוצאות הלוואי שלה באמצעות כיבוי המוצר כשהוא אינו נמצא בשימוש למשך פרקי זמן ממושכים ,במיוחד בלילות ובסופי שבוע .

### **(EEEW) ????????? ???????????? ?????????? ??????? ?????**

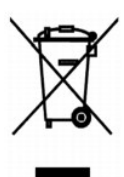

 :?????? ?????? ?? ???? ????? ?? ????? ??? ??? ?????? ??? ????? ????? ????? ??? ??????? ??? ?????? .??????? ?????? ????????? ?????? ??????? ?????? ?? ??? ?????? ???? ?? .**gnilcycer/moc.lled.orue.www**

#### **Diretiva WEEE (Waste from Electrical and Electronic Equipment)**

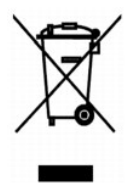

Na Uniao Europeia, essa etiqueta indica que o produto nao deve ser descartado junto com o lixo normal. Ele deve ser depositado em uma instalacao apropriada para coleta e reciclagem. Para obter informacoes sobre como reciclar este produto de forma responsavel em seu pais, visite: **www.euro.dell.com/recycling**.

### **Smernice o odpadnich elektrickych a elektronickych zarizenich (WEEE)**

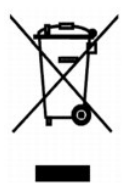

V Evropske unii tento stitek oznacuje, ze tento produkt nesmi byt likvidovan s beznym komunalnim odpadem. Je treba predat jej do prislusneho zarizeni za ucelem renovace a recyklace.<br>Informace o recyklaci tohoto produktu ve

#### **WEEE-direktiv (Waste from Electrical and Electronic Equipment)**

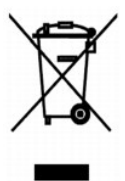

I EU angiver denne etiket, at produktet ikke m? bortskaffes sammen med husholdningsaffald. Det skal afleveres p? en facilitet, som er ansvarlig for gendannelse og genbrug. Oplysninger om ansvarlig genbrug af dette produkt i dit land finder du p?: **www.euro.dell.com/recycling**.

#### **Richtlijn WEEE, afdanken van elektrische en elektronische apparaten**

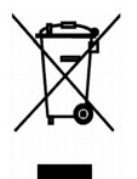

In de Europese Unie geeft dit label aan dit product niet via huishoudelijk afval mag worden afgedankt. Het moet gedeponeerd worden bij een daarvoor geschikte voorziening zodat recuperatie en recyclage mogelijk zijn. Raadpleeg voor informatie over de milieuvriendelijke wijze van recyclage van dit product in uw land: **www.euro.dell.com/recycling**.

### **Waste Electrical and Electronic Equipment (WEEE) Directive**

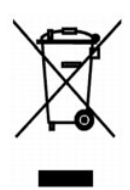

In the European Union, this label indicates that this product should not be disposed of with household waste. It should be deposited at an appropriate facility to enable recovery and recycling. For information on how to recycle this product responsibly in your country, please visit: **www.euro.dell.com/recycling**.

#### **WEEE-direktiivi kaytosta poistettujen laitteiden havittamisesta**

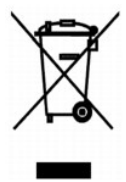

Euroopan unionissa tama merkinta kertoo, etta tuote tulee havittaa kotitalousjatteen mukana. Se tulee havittaa niin, etta se voidaan noutaa ja siirtaa kierratykseen. Lisatietoja maakohtaisesta jatteenkasittelyohjeista on sivustossa **www.euro.dell.com/recycling**.

#### **Directive sur les dechets d'equipements electriques et electroniques (DEEE)**

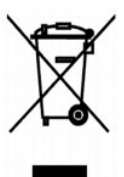

Dans l'Union europeenne, cette etiquette indique que le produit ne doit pas etre mis au rebus avec des dechets menagers. Vous devez le deposer dans un lieu destine a la recuperation et au recyclage de tels dechets. Pour de plus amples informations sur le recyclage de ce produit dans votre pays, vous pouvez consulter notre site a l'adresse suivante : **www.euro.dell.com/recycling**.

#### **Richtlinie fur Abfall von elektrischen und elektronischen Geraten (WEEE)**

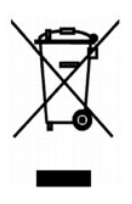

In der Europaischen Union bedeutet diese Markierung, dass dieses Produkt nicht mit dem Hausmull entsorgt werden sollte. Es sollte zu einer sachgema?en Einrichtung gebracht werden, um Wiedergewinnung und Recycling zu ermoglichen. Weitere Informationen uber das verantwortungbewusste Recyceln dieses Produkts erhalten Sie unter: **www.euro.dell.com/recycling**.

#### **?????? ??????? ?? ?? ???????? ????? ?????????? ??? ???????????? ?????????? (WEEE)**

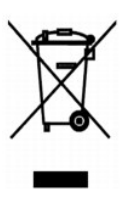

???? ????????? ?????, ? ??????? ???? ??????? ??? ?? ?????? ??? ?????? ?? ???????????? ?? ?? ??????? ???????????. ?????? ?? ??????????? ???? ?????????? ????????????? ??? ??????? ??? ??????????. ??? ??????????? ??????? ?? ??? ???????? ?????????? ????? ??? ????????? ??? ???? ???, ???????????? ??? ?????????: **www.euro.dell.com/recycling**.

#### **Direttiva WEEE (Waste from Electrical and Electronic Equipment)**

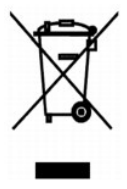

Nell'Unione Europea, questa etichetta indica che il prodotto non deve essere smaltito insieme ai rifiuti solidi urbani. Il prodotto deve essere depositato in un impianto appropriato per consentirne il recupero e il riciclaggio. Per informazioni su come riciclare questo prodotto in modo responsabile nel paese di appartenenza, visitare il sito all'indirizzo: **www.euro.dell.com/recycling**.

### **EE-direktivet (direktivet om elektrisk og elektronisk avfall)**

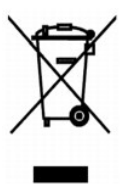

I EU indikerer dette merket at dette produktet ikke skal kastes sammen med vanlig restavfall. Det b?r avhendes ved et egnet anlegg slik at det kan gjenvinnes og resirkuleres. Du finner mer informasjon om hvordan du kan resirkulere dette produktet p? en sikker m?te i ditt land, p? **www.euro.dell.com/recycling**.

**Dyrektywa w sprawie zuzytego sprzetu elektrycznego i elektronicznego (WEEE)**

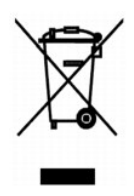

W Unii Europejskiej etykieta ta oznacza, ze tego produktu nie nalezy wyrzucac wraz z odpadami z gospodarstwa domowego. Nalezy go przekazac do odpowiedniego zakladu, gdzie zostanie poddany odzyskowi i recyklingowi. Informacje o sposobie odpowiedzialnego recyklingu tego produktu w danym kraju mozna znalezc pod adresem **www.euro.dell.com/recycling**.

### **?????????? ?? ????????? ? ???????? ?????????????? ? ???????????? ???????????? (WEEE)**

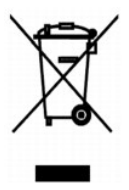

? ???????? ???????????? ????? ??? ??????? ???????? ?????? ?? ?????????? ??????? ?????????? ????????? ? ??????? ???????.??? ?????????? ?????? ????????????? ????? ???????? ? ??????????????? ?????? ??? ???????????? ?????????????? ? ?????????? ?????????????. ??????????? ?? ?????????? ??? ?????????? ????????????? ? ?????????? ?????? ??.

**Directiva sobre el desecho de material electrico y electronico (WEEE)**

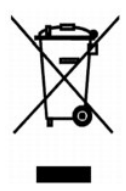

En la Union Europea, esta etiqueta indica que la eliminacion de este producto no se puede hacer junto con el desecho domestico. Se debe depositar en una instalacion apropiada que facilite la recuperacion y el reciclado. Para obtener mas informacion sobre como reciclar este producto de manera responsable en su pais, visite el sitio Web: **www.euro.dell.com/recycling**.

#### **WEEE-direktivet (Waste from Electrical and Electronic Equipment)**

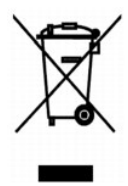

Inom EU indikerar den har etiketten att produkten far inte slangas med hushallsavfall. Den ska lamnas in pa en atervinningsstation. Information om hur produkten atervinns i ditt land<br>finns pa: **www.euro.dell.com/recycling** 

# **Atik Elektrikli ve Elektronik Donanimlar (WEEE) Direktifi**

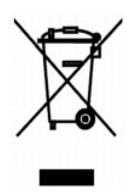

Avrupa Birliginde, bu etiket bu urunun ev atiklari ile birlikte atilmamasi gerektigini belirtir. Kurtarilabilmesi ve geri donusturulebilmesi icin uygun bir tesise birakilmalidir. Bu urunun<br>ulkenizde sorumlu bir sekilde nas

### **סריקה**

#### [סריקת תצלומים](#page-32-0)

- [סריקת עמודים או תמונות מרובים](#page-33-0)
- [עריכת טקסט סרוק באמצעות זיהוי תווים אופטי \(](#page-34-0)OCR(
	- [שמירת תמונה במחשב](#page-34-1)
	- [שליחת סריקה של תמונה או מסמך בדואר אלקטרוני](#page-34-2)
		- [הגדלה או הקטנה של תמונות או מסמכים](#page-35-0)

ניתן לסרוק באמצעות לחצני הבקרה של המדפסת או באמצעות המחשב.

- 1. הפעל את המחשב ואת המדפסת וודא שהם מחוברים.
	- 2. פתח את המכסה העליון.
- .3 הנח את המסמך שברצונך לסרוק על משטח הזכוכית של הסורק עם הפנים כלפי מטה. ודא שהפינה השמאלית העליונה של חלקו הקדמי של המסמך מיושרת עם החץ במדפסת.

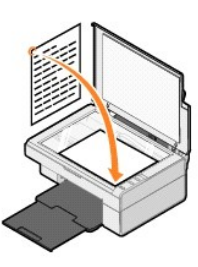

4. סגור את המכסה העליון.

5. פתח את מרכז ה- One-In-All Dell על-ידי לחיצה על **התחל**¬ **תוכניות** או **כל התוכניות**¬ **Printers Dell**¬ **810 AIO Dell**¬ **מרכז ה- One-In-All Dell**.

.**Dell All-In-One -ה מרכז** נפתח

**הערה :**ניתן לפתוח את **מרכז ה- One-In-All Dell** גם באמצעות לחצני הבקרה של המדפסת על-ידי לחיצה על הלחצן **סריקה** . **מרכז ה- One-In-All Dell** נפתח במחשב.

6. בתיבה הנפתחת **שלח תמונה סרוקה אל** , **:**בחר את תוכנית שתשמש כיעד לסריקה .לדוגמה ,בחר **פקס** כדי לסרוק תמונה שברצונך לשגר בפקס.

**הערה :**אם התכונית הרצויה אינה מפורטת ,בחר באפשרות **חיפוש נוסף...** בתפריט הנפתח .במסך הבא ,לחץ על **הוספה** כדי לאתר ולהוסיף את התוכנית לרשימה.

- 7. התאם אישית את הגדרות הסריקה .
- 8. להשלמת הסריקה ,לחץ על **סרוק כעת**.

#### <span id="page-32-0"></span>**סריקת תצלומים**

- 1. הפעל את המחשב ואת המדפסת וודא שהם מחוברים.
	- 2. פתח את המכסה העליון.
- .3 הנח את התצלום שברצונך לסרוק על משטח הזכוכית של הסורק עם הפנים כלפי מטה. ודא שהפינה השמאלית העליונה של חלקו הקדמי של התצלום מיושרת עם החץ במדפסת.

לכיוון הדפסה לאורך: לכיוון הדפסה לרוחב:

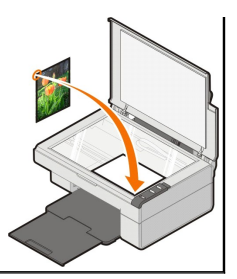

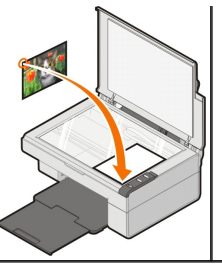

4. סגור את המכסה העליון.

.5. פתח את מרכז ה- Dell All-In-One של-ידי לחיצה על **התחל**← תוכניות או כל התוכניות← Dell All-In-One → תוכניות AII-In-One → מרכז ה-

.**Dell All-In-One -ה מרכז** נפתח

**הערה :**ניתן לפתוח את **מרכז ה- One-In-All Dell** גם באמצעות לחצני הבקרה של המדפסת על-ידי לחיצה על הלחצן **סריקה** . **מרכז ה- One-In-All Dell** נפתח במחשב.

- 6. לחץ על **תצוגה מקדימה כעת** כדי להציג את התמונה הסרוקה.
- 7. התאם את הקווים המקווקווים סביב לחלק התמונה שברצונך לסרוק.
- 8. בתיבה הנפתחת **שלח תמונה סרוקה אל :**בחר את התוכנית שבה ברצונך להשתמש.

**הערה :**אם התכונית הרצויה אינה מפורטת ,בחר באפשרות **חיפוש נוסף...** בתפריט הנפתח .במסך הבא ,לחץ על **הוספה** כדי לאתר ולהוסיף את התוכנית לרשימה.

9. שנה את הגדרות .

01. כשתסיים את ההתאמה האישית של התמונה ,לחץ על **סרוק כעת**.

התוכנית הנבחרת תיפתח כשעיבוד המסמך יסתיים.

#### <span id="page-33-0"></span>**סריקת עמודים או תמונות מרובים**

- 1. הפעל את המחשב ואת המדפסת וודא שהם מחוברים.
	- 2. פתח את המכסה העליון.
- .3 הנח את האובייקט הראשון שברצונך לסרוק על משטח הזכוכית של הסורק עם הפנים השתיה השמאלית העליונה של חלקו הקדמי של הגיליון מיושרת עם החץ במדפסת.

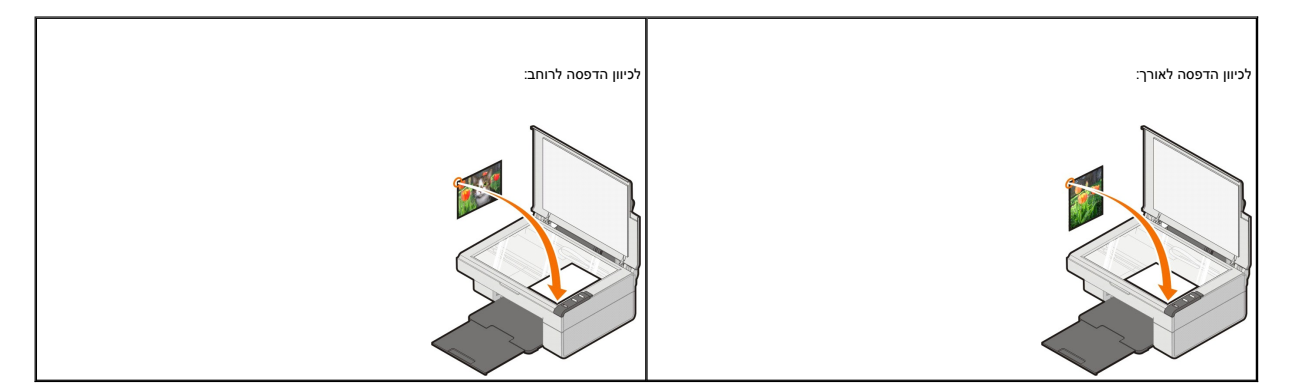

- 4. סגור את המכסה העליון.
- 5. פתח את מרכז ה- One-In-All Dell על-ידי לחיצה על **התחל**¬ **תוכניות** או **כל התוכניות**¬ **Printers Dell**¬ **810 AIO Dell**¬ **מרכז ה- One-In-All Dell**.

.**Dell All-In-One -ה מרכז** נפתח

**הערה :**ניתן לפתוח את **מרכז ה- One-In-All Dell** גם באמצעות לחצני הבקרה של המדפסת על-ידי לחיצה על הלחצן **סריקה** . **מרכז ה- One-In-All Dell** נפתח במחשב.

6. בתיבה הנפתחת **שלח תמונה סרוקה אל :**בחר את תוכנית שתשמש כיעד לסריקה.

**הערה :**אם התכונית הרצויה אינה מפורטת ,בחר באפשרות **חיפוש נוסף...** בתפריט הנפתח .במסך הבא ,לחץ על **הוספה** כדי לאתר ולהוסיף את התוכנית לרשימה.

7. במקטע **סריקה** ,לחץ על **הצג הגדרות סריקה נוספות** ולחץ על הלחצן **מתקדם** .

8. בכרטיסייה **סריקה** ,בחר בתיבה **סריקת פריטים מרובים לפני פלט**.

- 9. לחץ על **אישור**.
- 01. כשתסיים את ההתאמה האישית של ההגדרות ,לחץ על **סרוק כעת**.
- לאחר סריקת העמוד הראשון ,מופיעה הנחייה המבקשת את העמוד הבא.
- 11. הנח את הגיליון הבא על משטח הזכוכית של הסורק ולחץ על **כן** .חזור על הפעולה עד לסיום סריקת כל העמודים.
	- .21 כשתסיים, לחץ על **לא**. התוכנית נפתחת ומציגה את העמודים המרובים שנסרקו.

#### <span id="page-34-0"></span>**עריכת טקסט סרוק באמצעות זיהוי תווים אופטי (OCR(**

תוכנת זיהוי תווים אופטי (OCR( ממירה תמונה סרוקה לטקסט הניתן לעריכה באמצעות תוכנית עיבוד תמלילים.

**הערה :**עבור לקוחות המשתמשים בשפה היפנית או בסינית פשוטה :ודא שבמחשב מותקנת תוכנת OCR .עותק של תוכנת OCR סופק עם המדפסת ואמור היה להיות מותקן יחד עם התקנת תוכנת המדפסת.

- 1. פתח את המכסה העליון.
- .<br>2. הנח את המסמך שברצונך לסרוק על משטח הזכוכית של הסורק עם הפנים כלפי מטה. ודא שהפינה השמאלית העליונה של חלק הקומי של המסמת.

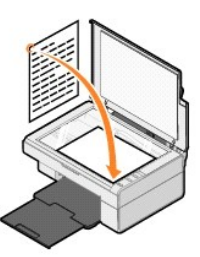

- 3. סגור את המכסה העליון.
- 4. פתח את מרכז ה- One-In-All Dell על-ידי לחיצה על **התחל**¬ **תוכניות** או **כל התוכניות**¬ **Printers Dell**¬ **810 AIO Dell**¬ **מרכז ה- One-In-All Dell**.

.**Dell All-In-One -ה מרכז** נפתח

**הערה :**ניתן לפתוח את **מרכז ה- One-In-All Dell** גם באמצעות לחצני הבקרה של המדפסת על-ידי לחיצה על הלחצן **סריקה** . **מרכז ה- One-In-All Dell** נפתח במחשב.

5. בתיבה הנפתחת **שלח תמונה סרוקה אל :**בחר תוכנית לעיבוד תמלילים או לעיבוד טקסט.

**הערה :**אם התכונית הרצויה אינה מפורטת ,בחר באפשרות **חיפוש נוסף...** בתפריט הנפתח .במסך הבא ,לחץ על **הוספה** כדי לאתר ולהוסיף את התוכנית לרשימה.

6. לחץ על **הצג הגדרות סריקה נוספות** ולאחר מכן לחץ על הלחצן **מתקדם**.

נפתחת תיבת הדו-שיח **הגדרות סריקה מתקדמות**.

- 7. ודא שנבחרה תיבת הסימון **המרת פריט סרוק לטקסט (OCR(**.
	- 8. לחץ על **אישור**.
	- 9. לחץ על **סרוק כעת**.

הטקסט הסרוק מופיע.

#### <span id="page-34-1"></span>**שמירת תמונה במחשב**

1. לחץ על **התחל**¬ **תוכניות** או **כל התוכניות**¬ **Printers Dell**¬**810 AIO Dell**¬ **מרכז ה- One-In-All Dell**.

.**Dell All-In-One -ה מרכז** נפתח

- 2. במקטע **כלים לשכלול העבודה** ,לחץ על **שמירת תמונה במחשב**.
	- 3. בצע את ההוראות שעל המסך.

<span id="page-34-2"></span>**שליחת סריקה של תמונה או מסמך בדואר אלקטרוני**

כדי לשלוח תמונות או מסמכים סרוקים בדואר אלקטרוני:

- 1. פתח את המכסה העליון.
- 2. הנח את המסמך או התצלום על משטח הזכוכית של הסורק עם הפנים כלפי מטה .ודא שהפינה השמאלית העליונה של חלקו הקדמי של הפריט מיושרת עם החץ במדפסת.

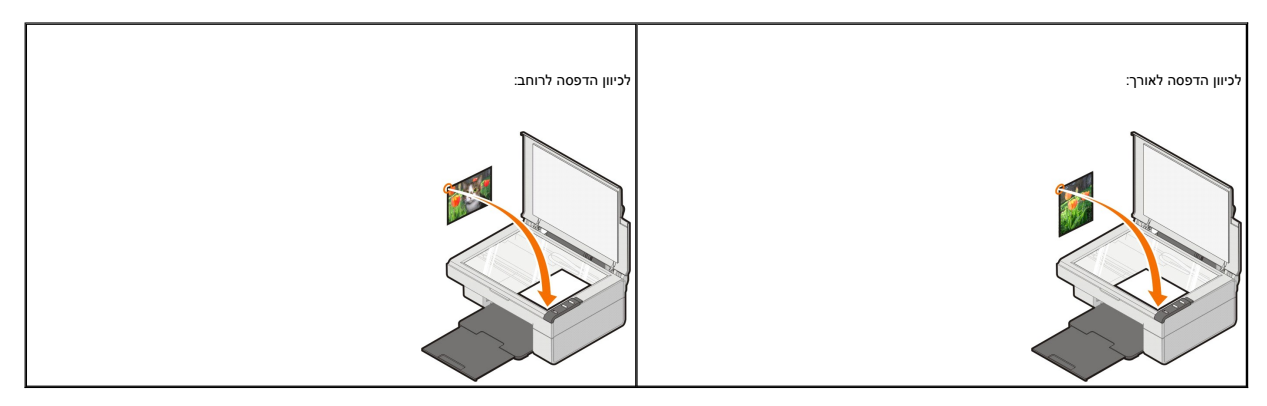

- 3. סגור את המכסה העליון.
- 4. לחץ על **התחל**¬ **תוכניות** או **כל התוכניות**¬ **Printers Dell**¬**810 AIO Dell**¬ **מרכז ה- One-In-All Dell**.

```
.Dell All-In-One -ה מרכז נפתח
```
**הערה :**ניתן לפתוח את **מרכז ה- One-In-All Dell** גם באמצעות לחצני הבקרה של המדפסת על-ידי לחיצה על הלחצן **סריקה** . **מרכז ה- One-In-All Dell** נפתח במחשב.

- 5. לחץ על **תצוגה מקדימה כעת**.
- 6. במקטע **כלים לשכלול העבודה** ,לחץ על **שליחת תמונה או מסמך בדואר אלקטרוני**.
	- 7. בתפריט **מה נסרק?** בחר באפשרות הרצויה.
	- 8. בצע את ההוראות שעל המסך כדי להכין את התצלום עבור דואר אלקטרוני.
		- 9. לחץ על **הבא**.
- 01. פתח את תוכנית הדואר האלקטרוני ,כתוב הודעה שתלווה את התצלום המצורף ולאחר מכן שלח אותו.

**הערה :**אם יש לך שאלות על אופן צירוף המסמכים לדואר האלקטרוני ,עיין ב**עזרה** של תוכנת הדואר האלקטרוני.

### <span id="page-35-0"></span>**הגדלה או הקטנה של תמונות או מסמכים**

אם אתה משתמש במדפסת *יחד עם* המחשב ,באפשרותך להגדיל או להקטין מסמכים בטווח שבין25 עד400 אחוזים באמצעות **מרכז ה- One-In-All Dell** .

- 1. טען את הנייר. לקבלת מידע נוסף, ראה <u>טעינת נייר</u>.
	- 2. פתח את המכסה העליון.
- 3. הנח את המסמך או התצלום על משטח הזכוכית של הסורק עם הפנים כלפי מטה .ודא שהפינה השמאלית העליונה של חלקו הקדמי של הפריט מיושרת עם החץ במדפסת.

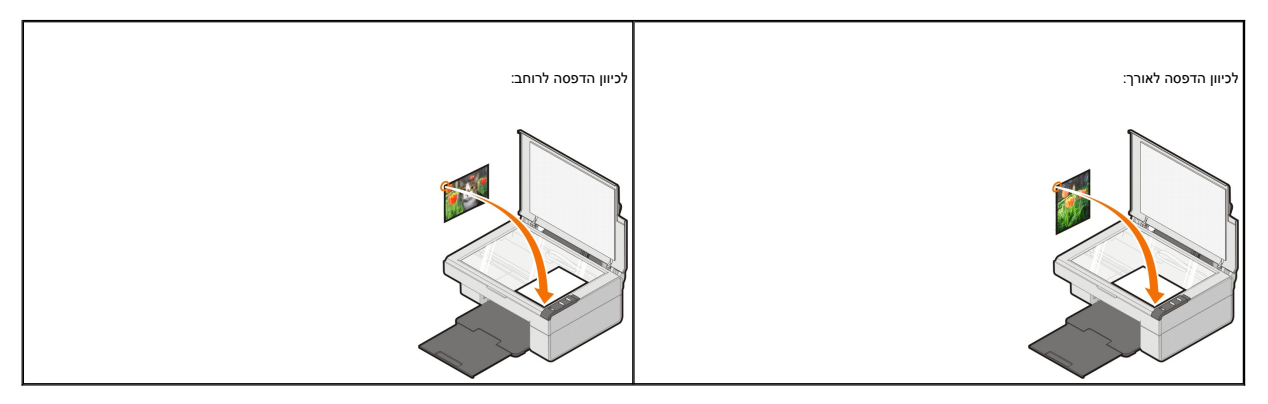

4. סגור את המכסה העליון.

5. לחץ על **התחל**¬ **תוכניות** או **כל התוכניות**¬ **Printers Dell**¬**810 AIO Dell**¬ **מרכז ה- One-In-All Dell**.

.**Dell All-In-One -ה מרכז** נפתח

**הערה :**ניתן לפתוח את **מרכז ה- One-In-All Dell** גם באמצעות לחצני הבקרה של המדפסת על-ידי לחיצה על הלחצן **סריקה** . **מרכז ה- One-In-All Dell** נפתח במחשב.

- 6. לחץ על **תצוגה מקדימה כעת**.
- 7. במקטע **כלים לשכלול העבודה** ,לחץ על **הגדלה או הקטנה של תמונה**.
	- 8. בצע את ההוראות שעל המסך כדי לבחור את גודל התמונה החדשה.
	- 9. כשתסיים את ההתאמה האישית של התמונה ,לחץ על **הדפס כעת**.

### **הבנת התוכנה**

- [Dell All-In-One](#page-37-0) -ה במרכז שימוש
	- [שימוש בהעדפות הדפסה](#page-38-0)
- [Dell Picture Studio](#page-39-0) -ב שימוש
	- [מערכת ניהול דיו של](#page-39-1) Dell
- [הסרה והתקנה מחדש של התוכנה](#page-40-0)

תוכנת המדפסת כוללת את:

- <sup>l</sup> **מרכז ה- One-In-All Dell** מאפשר ביצוע פעולות שונות של סריקה ,העתקה ,שיגור פקס והדפסה עם מסמכים ותמונות שנסרקו לאחרונה או נשמרו בעבר.
	- l **העדפות הדפסה** מאפשרות להתאים את הגדרות המדפסת.
	- <sup>l</sup> **Studio Picture Dell** מאפשר לנהל ,לערוך ,להציג ,להדפיס ולהמיר תצלומים וסוגים אחרים של תמונות.
		- .אוזל במדפסת כשהדיו מזהירה **Dell Ink Management System™** <sup>l</sup>

#### <span id="page-37-0"></span>**Dell All-In-One -ה במרכז שימוש**

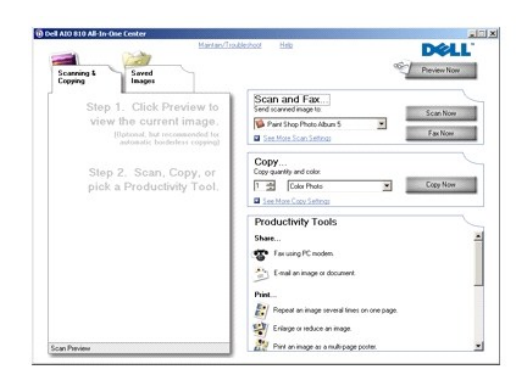

#### **מרכז ה- One-In-All Dell** מאפשר לך:

- $\,$  סריקה, העתקה, פקס ושימוש בכלים לשכלול העבודה.
	- l לבחור את המקום שאליו תישלח התמונה הסרוקה.
		- l לבחור את כמות וצבע ההעתקים.
		- l לגשת למידע בנושא פתרון בעיות ותחזוקה.
- l להציג בתצוגה מקדימה תמונות שברצונך להדפיס או להעתיק.

ן לנהל תצלומים (להעתיק תצלומים לתיקייה, להדפיס אותם ולבצע העתקה יצירתית).

כדי לגשת ל**מרכז ה- One-In-All Dell**:

לחץ על **התחל**¬ **תוכניות** או **כל התוכניות**¬ **Printers Dell** ¬**810 AIO Dell**¬ **מרכז ה- One-In-All Dell**.

#### **מרכז ה- One-In-All Dell** כולל ארבעה חלקים עיקריים :**סריקה ושיגור פקס ,העתקה ,כלים לשכלול העבודה** וכן **תצוגה מקדימה**.

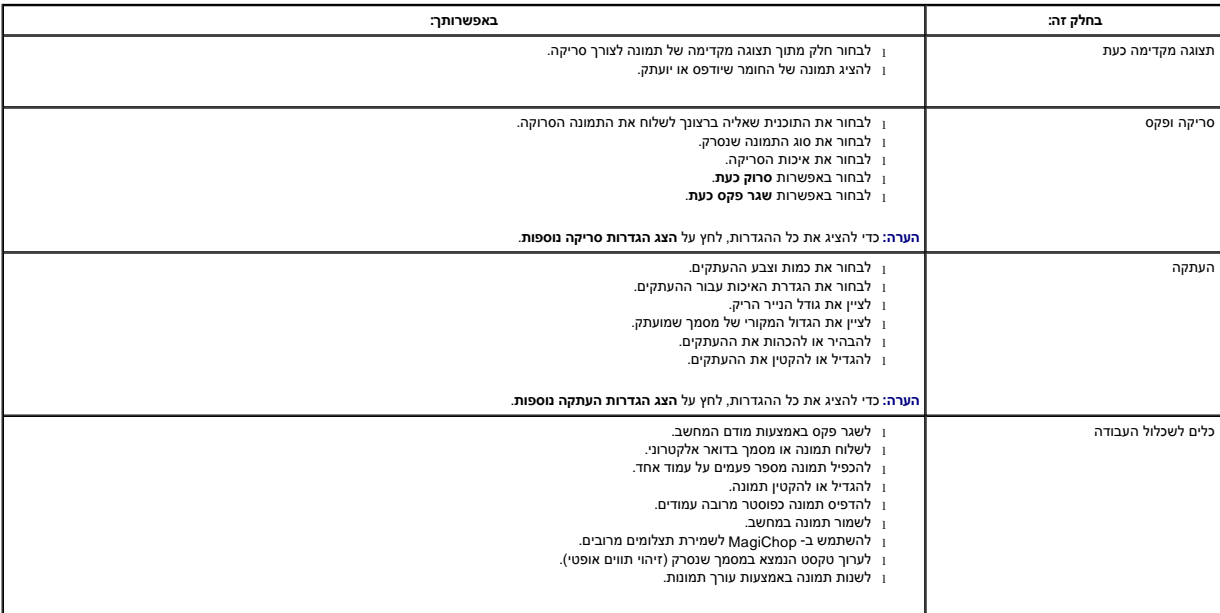

לקבלת מידע נוסף על **מרכז ה- One-In-All Dell** ,לחץ על **עזרה** שב**מרכז ה- One-In-All Dell**.

#### <span id="page-38-0"></span>**שימוש בהעדפות הדפסה**

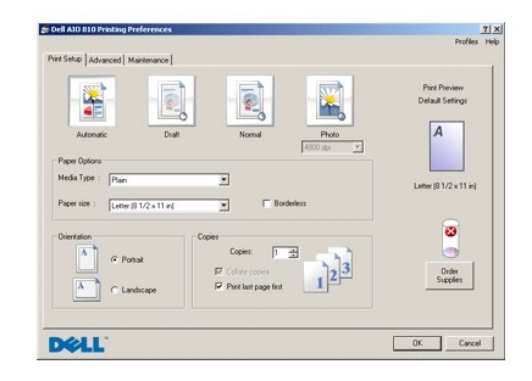

**העדפות הדפסה** מאפשרות לשנות הגדרות שונות של המדפסת .באפשרותך לשנות את ההגדרות ב**העדפות הדפסה** בהתאם לסוג הפרויקט שברצונך ליצור .

כדי לגשת ל**העדפות הדפסה**:

1. כאשר המסמך פתוח ,לחץ על **קובץ**¬ **הדפסה**.

נפתחת תיבת הדו-שיח **הדפסה**.

2. בתיבת הדו-שיח **הדפסה** ,לחץ על **העדפות** ,**מאפיינים** ,**אפשרויות** או **הגדרות** (בהתאם לתוכנית או למערכת ההפעלה).

נפתחת תיבת הדו-שיח **העדפות הדפסה**.

כדי לגשת ל**העדפות הדפסה** כאשר אין מסמך פתוח:

1. ב- XP Windows ,לחץ על **התחל**¬ **לוח הבקרה**¬ **מדפסות ורכיבי חומרה אחרים**¬ **מדפסות ופקסים**.

ב- 2000 Windows ,לחץ על **התחל**¬ **הגדרות**¬ **מדפסות**.

2. לחץ לחיצה ימנית על סמל המדפסת ובחר באפשרות **העדפות הדפסה**.

**הערה :**שינויים הנערכים להגדרות המדפסת בתיקייה **מדפסות** הופכים להגדרות ברירת המחדל ברוב התוכניות.

#### **הכרטיסיות בהעדפות הדפסה**

**העדפות הדפסה** כוללות שלוש כרטיסיות עיקריות :

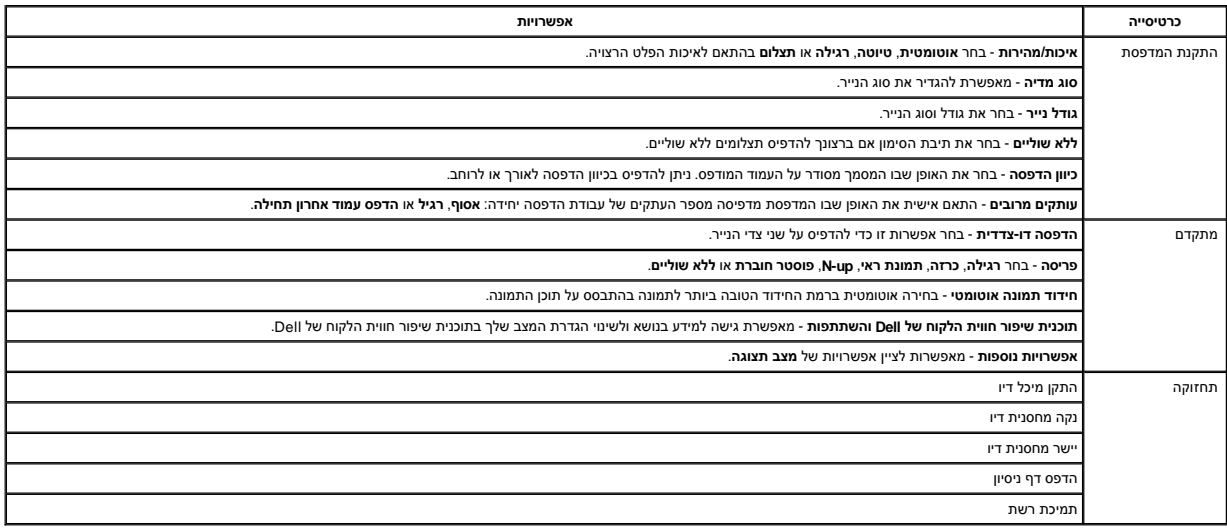

### <span id="page-39-0"></span>**Dell Picture Studio -ב שימוש**

ב- Studio Picture Dell באפשרותך לעיין בצילום דיגיטלי וללמוד כיצד לארגן ,ליצור או להדפיס תצלומים .קיימים שני רכיבים ב- Studio Picture Dell:

Paint Shop Photo Album 5 l

**Paint Shop Photo Album 5** ¬ **Paint Shop Photo Album 5** ¬ **Dell Picture Studio 3** ¬**התוכניות כל** או **תוכניות** ¬ **התחל** על לחץ

Paint Shop Pro Studio 1

**Jasc Paint Shop Pro Studio** ¬ **Paint Shop Pro Studio** ¬ **Dell Picture Studio 3** ¬**התוכניות כל** או **תוכניות** ¬ **התחל** על לחץ

**הערה :**בהתאם למערכת ההפעלה שברשותך ,חלק מהתוכניות או כולן עשויות שלא להיות זמינות.

### <span id="page-39-1"></span>**מערכת ניהול דיו של Dell**

בכל עת שאתה מדפיס עבודה, מופיע מסך התקדמות ההדפסה, המציג את התקדמות, המואה משותה המספר המשוערך של עמודים שנותו להדפסה עם מיכל הדיו. מונה העמודים<br>מוסתר במהלך שימוש במיכל הדיו ב- 50 העמודים הראשונים, עד שההת המותח המותח המס

האזהרה **רמת דיו נמוכה** מופיעה על המסך כשאתה מנסה להדפיס בעת שרמת היו במיכל פעם שתדפיס, עד שתתקין מיכל דיו חדש. לקבלת מידע נוסף על החלפת מיכל הדיו, ראה <u>החלפת</u> מיכל דיו.

.<br>כאשר מיכל הדיו ריק, החלון המוקפץ **מיכל חירום** מופיע על המסך כשאתה מנסה להדפיס. אם תמשיך בהדפסה, ייתכן שעבודה ההדפסה תודפס שלא בהתאם לצפיותיך.

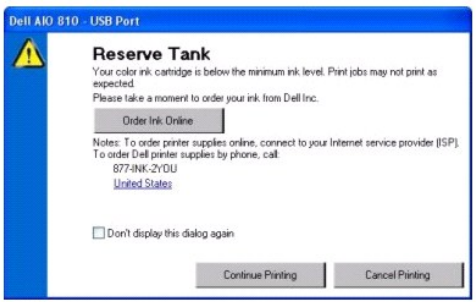

### <span id="page-40-0"></span>**הסרה והתקנה מחדש של התוכנה**

<span id="page-40-1"></span>אם המדפסת אינה מתפקדת כשורה או שמופיעות הודעות שגיאה בעת השימוש במדפסת ,באפשרותך להסיר את תוכנת המדפסת ולהתקינה מחדש .

- 1. לחץ על **התחל**¬ **תוכניות** או **כל התוכניות**¬ **Printers Dell**¬**810 AIO Dell**¬ **הסר את התקנת810 AIO Dell**.
	- 2. בצע את ההוראות שעל המסך.
		- 3. הפעל מחדש את המחשב.
	- 4. הכנס את התקליטור *Utilities and Drivers* ולאחר מכן בצע את ההוראות שעל המסך.

אם מסך ההתקנה אינו מופיע:

.a ב- *XP Windows* ,לחץ על **התחל**¬ **המחשב שלי** .

ב- *2000 Windows* ,לחץ פעמיים על **המחשב שלי** בשולחן העבודה.

- .b לחץ פעמיים על הסמל **כונן תקליטורים** .אם נדרש ,לחץ פעמיים על **exe.setup**.
- .c כשיופיע מסך ההתקנה של תוכנת המדפסת ,לחץ על **התקנה אישית** או על **התקנת רשת**.
	- .d בצע את ההוראות שמוצגות על המסך כדי להשלים את ההתקנה.

### **מפרטי מדפסת**

- [סקירה](#page-41-0)
- [מפרטים סביבתיים](#page-41-1)
- [צריכת חשמל ודרישות](#page-41-2)
	- [יכולות מצב פקס](#page-41-3)
- [מפרטי איכות הדפסה](#page-42-0)
- [מפרטי מצב העתקה/סריקה](#page-42-1)
- [תמיכה במערכות ההפעלה](#page-42-2)
	- [מפרטי ודרישות מערכת](#page-42-3)
	- [הנחיות למדיית הדפסה](#page-43-1)
		- [כבלים](#page-43-2)

### <span id="page-41-0"></span>**סקירה**

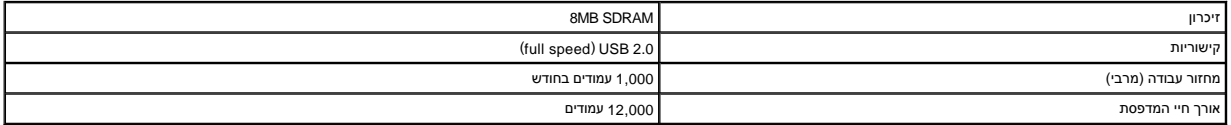

#### <span id="page-41-1"></span>**מפרטים סביבתיים**

#### **טמפרטורה/לחות יחסית**

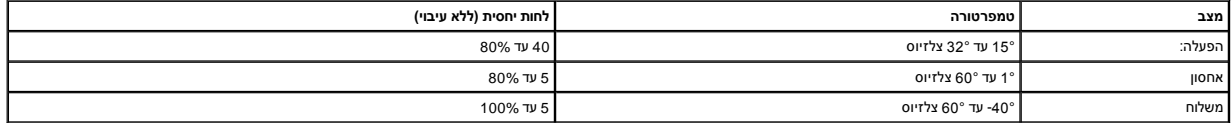

### <span id="page-41-2"></span>**צריכת חשמל ודרישות**

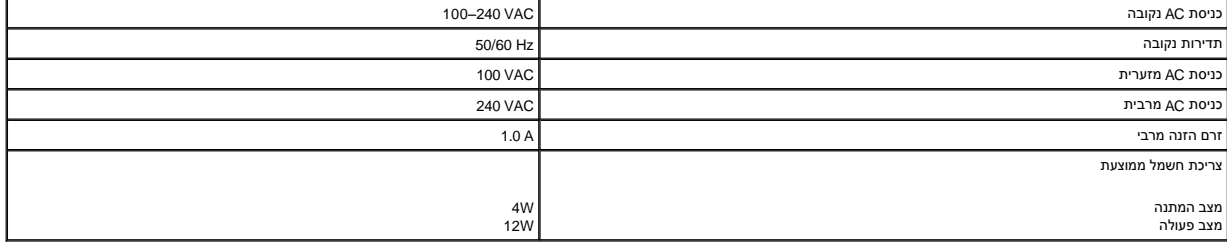

### <span id="page-41-3"></span>**יכולות מצב פקס**

בעת סריקה לצורך שיגור בפקס ,המסך נסרק ב- 100 dpi )נקודות לאינץ') .

כדי שהפקס יתפקד כשורה:

l המדפסת חייבת להיות מחוברת למחשב המחובר לקו טלפון פעיל.

<sup>l</sup> המדפסת חייבת להיות מחוברת למחשב באמצעות כבל USB.

**הערה :**אינך יכול לשגר פקס באמצעות DSL )ערוץ מנוי דיגיטלי) ,ISDN )רשת דיגיטלית לשירותים משולבים) או מודם כבלים.

#### <span id="page-42-0"></span>**מפרטי איכות הדפסה**

#### **מדיה מסוג צילום/מבריק**

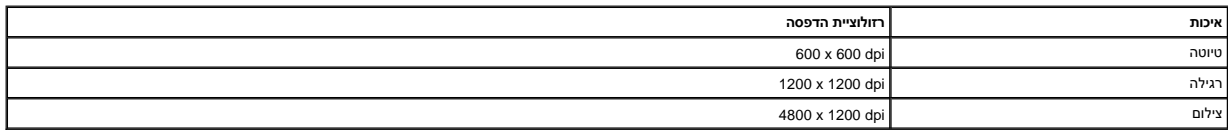

#### **כל סוג אחר של מדיה**

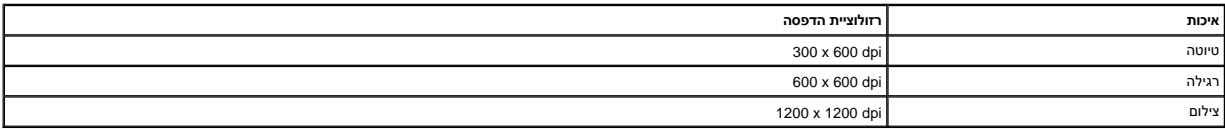

### <span id="page-42-1"></span>**מפרטי מצב העתקה/סריקה**

ה- Dell All-In-One Printer 810 יכולה לבצע סריקה ב- 72 עד dpi 19,200. למרות שיכולות אלה קיימות במדפסת, Dell All-In-One Printer 810 ממליצה להשתמש ברזולוציות המוגדרות מראש.

#### **מפרטי איכות העתקה**

#### **העתקה מבוססת מארח**

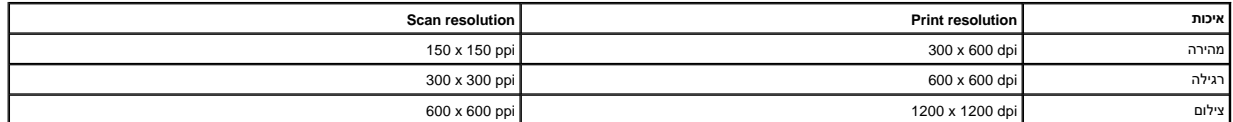

#### **העתקה עצמאית**

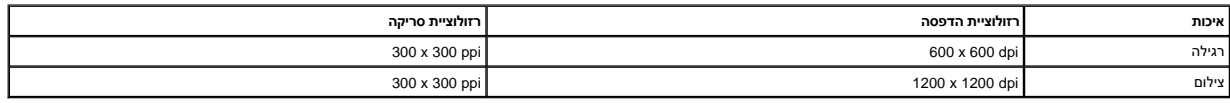

#### <span id="page-42-2"></span>**תמיכה במערכות ההפעלה**

:ההפעלה במערכות תומכת Dell™ All-In-One Printer 810 -ה

Windows 2000

Windows XP

Windows XP Professional x64 Edition

### <span id="page-42-3"></span>**מפרטי ודרישות מערכת**

מערכת ההפעלה שברשותך חייבת לענות לדרישות מינימום של המערכת.

<span id="page-43-0"></span>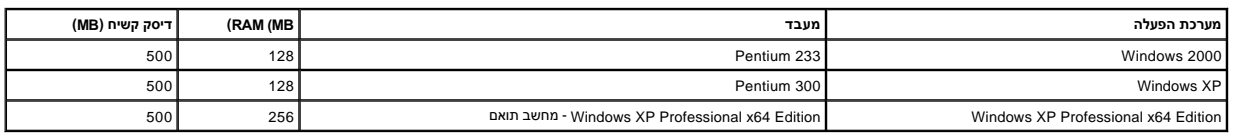

### <span id="page-43-2"></span><span id="page-43-1"></span>**הנחיות למדיית הדפסה**

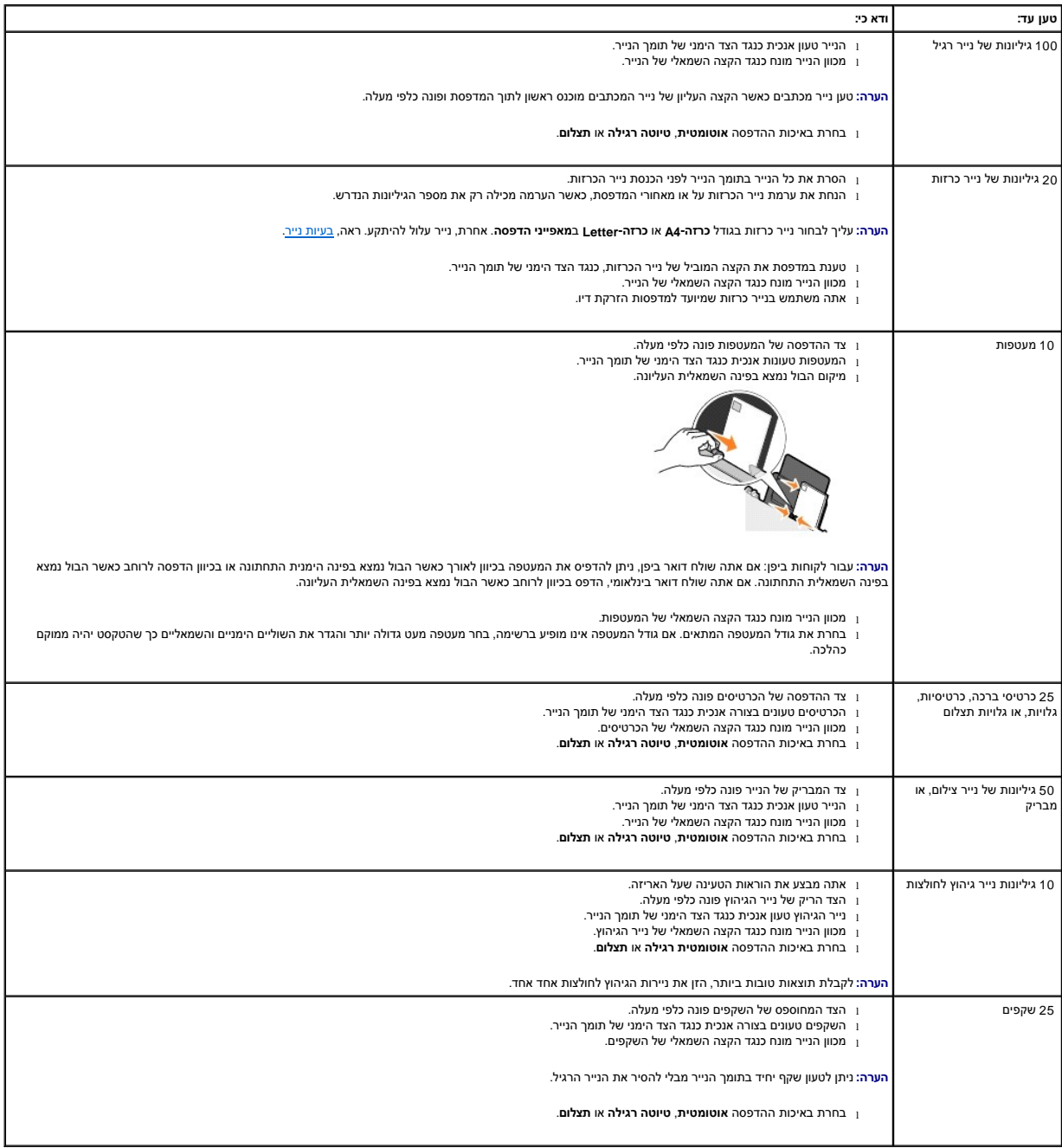

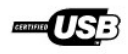

ה- 810 Printer One-In-All ™Dell משתמשת בכבל (USB( אפיק טורי אוניברסלי (נמכר בנפרד).

# **פתרון בעיות**

- [בעיות התקנה](#page-45-1)
- [בעיות כלליות](#page-46-1)
- [שיפור איכות הדפסה](#page-46-2)

## <span id="page-45-1"></span>**בעיות התקנה**

### **בעיות מחשב**

<span id="page-45-0"></span>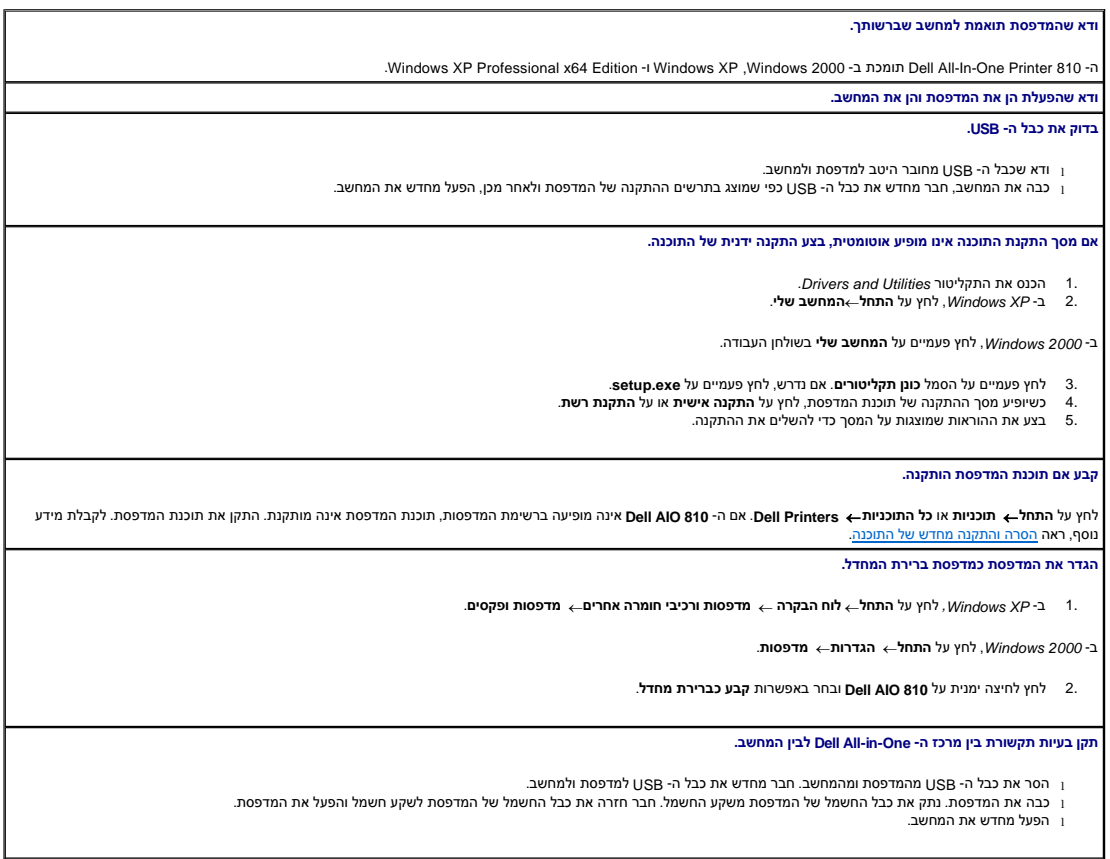

### **בעיות מדפסת**

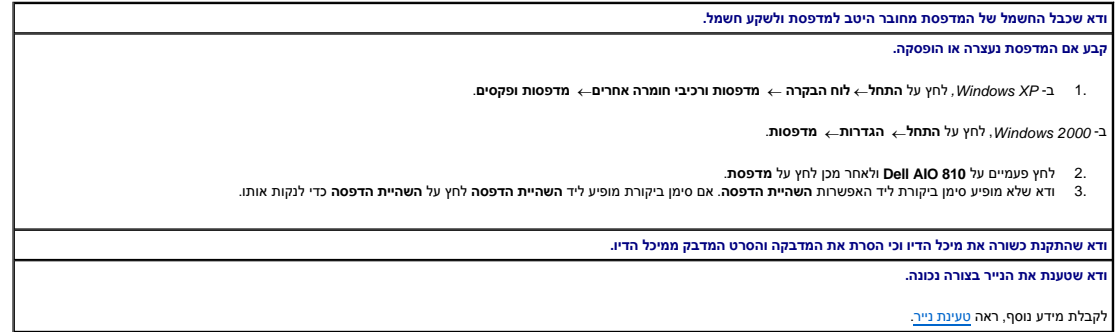

I

### <span id="page-46-1"></span>**בעיות כלליות**

#### **בעיות פקס**

<span id="page-46-0"></span>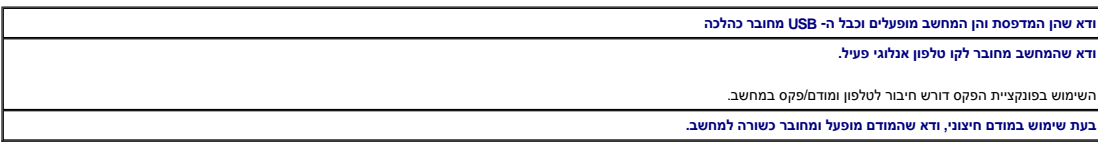

#### **בעיות נייר**

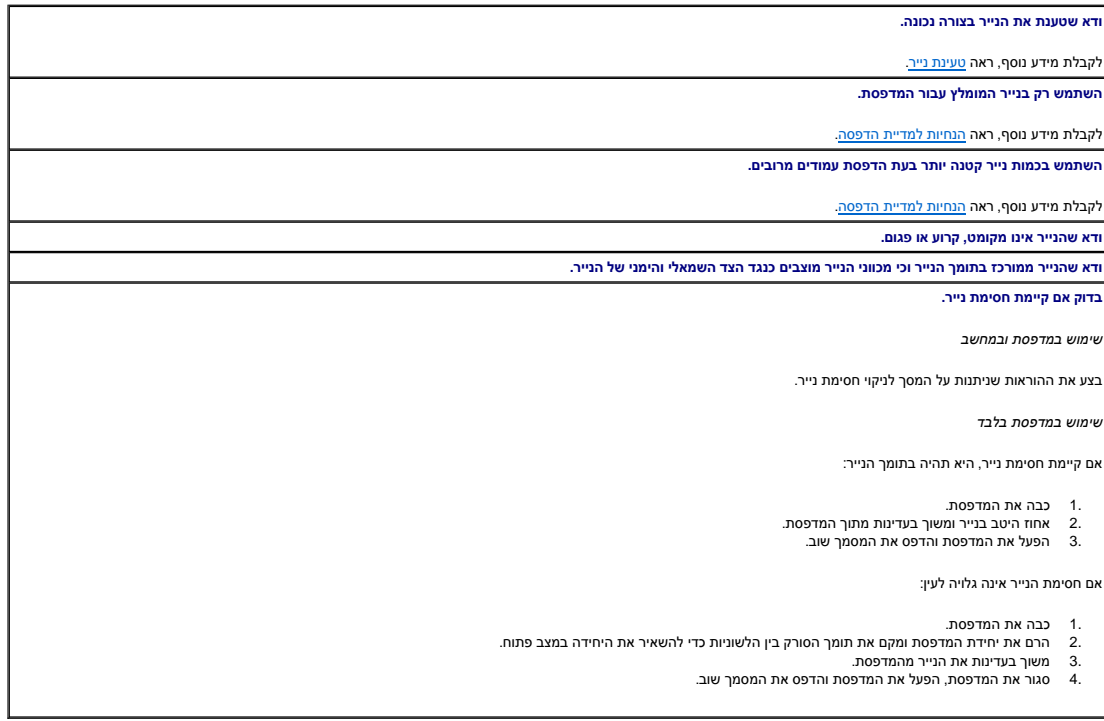

#### <span id="page-46-2"></span>**שיפור איכות הדפסה**

אם אינך מרוצה מאיכות ההדפסה של המסמכים ,קיימות מספר דרכים שונות לשיפור איכות ההדפסה.

<sup>l</sup> השתמש בנייר מתאים .לדוגמה ,השתמש בנייר Paper Photo Premium Dell אם אתה מדפיס תצלומים.

<sup>l</sup> השתמש בנייר במשקל כבד יותר ,בצבע לבן מבריק או מצופה .השתמש בנייר Paper Photo Premium Dell אם אתה מדפיס תצלומים.

**הערה :**ייתכן שנייר Paper Photo Premium Dell אינו זמין בכל האזורים.

l בחר איכות הדפסה גבוהה יותר.

כדי לבחור איכות הדפסה גבוהה יותר:

1. כאשר המסמך פתוח ,לחץ על **קובץ**¬ **הדפסה**.

נפתחת תיבת הדו-שיח **הדפסה**.

2. לחץ על **העדפות** ,**מאפיינים** ,**אפשרויות** או **הגדרה** (בהתאם לתוכנית או למערכת ההפעלה).

נפתחת תיבת הדו-שיח **העדפות הדפסה**.

- 3. בכרטיסייה **הגדרת הדפסה** בחר הגדרת איכות גבוהה יותר .
	- 4. הדפס שוב את המסמך.
- 5[.](file:///C:/data/CHM_OUT/systems/PRN810/HE/ug/ug_he.chm/ug_he/mainten.htm#1109265) אם איכות ההדפסה אינה משתפרת נסה ליישר או לנקות את מיכל הדיו. לקבלת מידע נוסף על יישור, ראה י<u>ישור מיכל די</u>ו לקבלת מידע נוסף על ניקוי מכלי דיו, ראה <u>ניקוי חרירי מיכל הדיו.</u>

לקבלת פתרונות נוספים ,עבור לאתר **com.dell.support**.